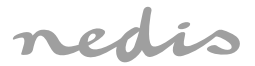

# Zigbee Gateway **To integrate in Nedis SmartLife application**

## **WIFIZB10WT**

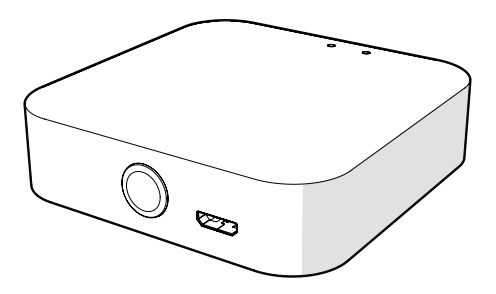

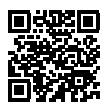

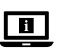

**ned.is/wifizb10wt**

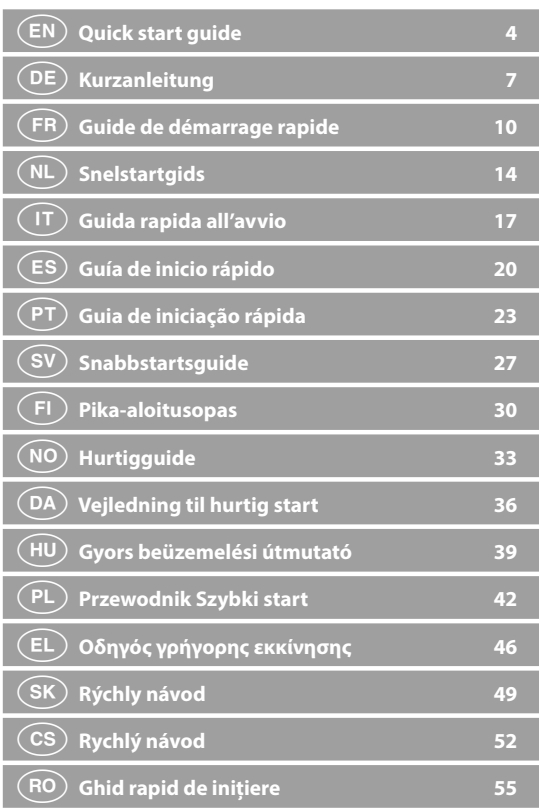

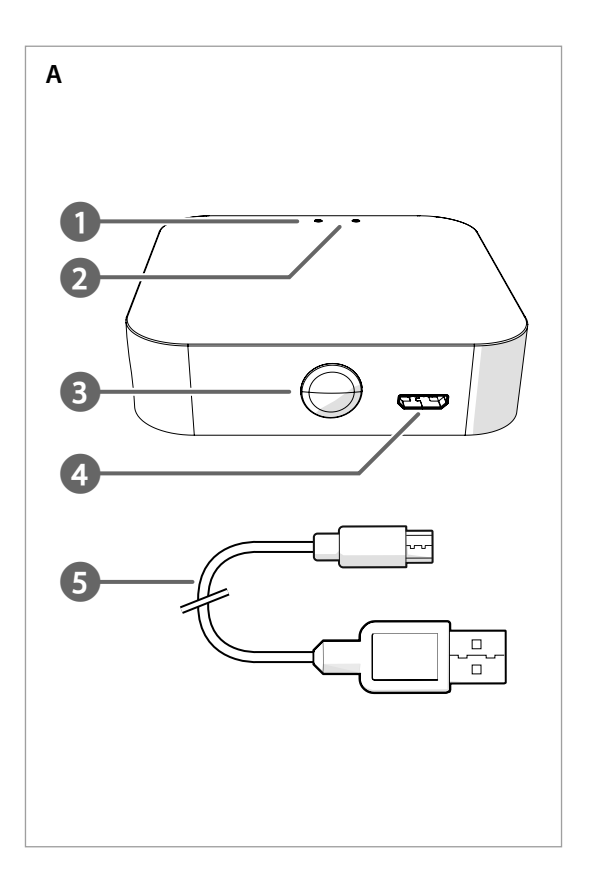

a **Quick start guide**

## **Zigbee Gateway** WIFIZB10WT

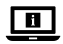

For more information see the extended manual online: **ned.is/wifizb10wt**

#### **Intended use**

This product is intended to connect multiple sensors to the Nedis SmartLife app via a wireless Zigbee connection.

The product is intended for indoor use only.

The product is not intended for professional use.

Any modification of the product may have consequences for safety, warranty and proper functioning.

#### **Specifications**

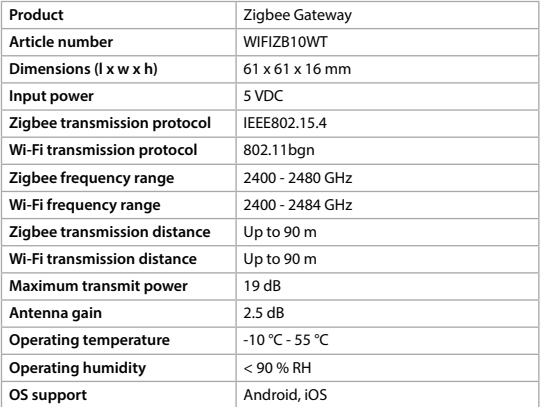

#### **Main parts** (image A)

**1** Wi-Fi status LED

**2** Zigbee status LED

**3** Function button

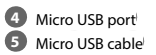

#### **Safety instructions**

**M** WARNING

- **•** Ensure you have fully read and understood the instructions in this document before you install or use the product. Keep this document for future reference.
- **•** Only use the product as described in this document.
- **•** Do not use the product if a part is damaged or defective. Replace a damaged or defective product immediately.
- **•** Do not drop the product and avoid bumping.
- **•** This product may only be serviced by a qualified technician for maintenance to reduce the risk of electric shock.
- **•** Disconnect the product from the power source and other equipment if problems occur.
- **•** Disconnect the product from the power source before service and when replacing parts.
- **•** Do not expose the product to water or moisture.
- **•** Children should be supervised to ensure that they do not play with the product.
- **•** Only power the product with the voltage corresponding to the markings on the product.
- **•** Some wireless products may interfere with implantable medical devices and other medical equipment, such as pacemakers, cochlear implants and hearing aids. Consult the manufacturer of your medical equipment for more information.
- **•** Do not use the product at locations where the use of wireless devices is prohibited due to potential interference with other electronic devices, which may cause safety hazards.

#### **Installing the app**

1. Download the Nedis SmartLife app for Android or iOS on your phone via Google Play or the Apple App Store.

- 2. Open the Nedis SmartLife app on your phone.
- 3. Create an account with your mobile phone number or your e-mail address and tap Continue.
- 4. Enter the received verification code.
- 5. Create a password and tap Done.
- 6. Tap Add Home to create a SmartLife Home.
- 7. Set your location, choose the rooms you want to connect with and tap Done.

#### **Connecting to the app**

- 1. Tap + in the top right corner in the Nedis SmartLife app.
- 2. Select the product type you want to add from the list.
- 3. Plug the micro USB cable **A5** into the micro USB port **A4**.
- 4. Plug the other end of **A5** into a USB power source.
- The Wi-Fi status LED **A1** blinks red to indicate pairing mode is active.
- 4If not, press and hold the function button **A3** for 5 seconds to manually enter the pairing mode.
- 5. Tap Next step in the app.
- 6. Enter the Wi-Fi network data and tap Confirm.
- 7. Type in a name for the product and tap Done.

The product is now ready for use.

 $\bigoplus$  For more information on how to connect and use the different sensors with the product, consult the manual of the sensor.

Do not attempt to repair the product. If the product does not operate correctly, replace it with a new product.

#### **Declaration of Conformity**

We, Nedis B.V. declare as manufacturer that the product WIFIZB10WT from our brand Nedis<sup>\*</sup>, produced in China, has been tested according to all relevant CE standards and regulations and that all tests have been passed successfully. This includes, but is not limited to the RED 2014/53/EU regulation.

The complete Declaration of Conformity (and the safety datasheet if applicable) can be found and downloaded via: nedis.com/wifizb10wt#support

For additional information regarding the compliance, contact the customer service: Web: www.nedis.com

E-mail: service@nedis.com

Nedis B.V., de Tweeling 28

5215 MC 's-Hertogenbosch, the Netherlands

## c **Kurzanleitung**

## **Zigbee-Gateway** WIFIZB10WT

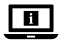

Weitere Informationen finden Sie in der erweiterten Anleitung online: **ned.is/wifizb10wt**

#### **Bestimmungsgemäße Verwendung**

Dieses Produkt ist dazu gedacht, mehrere Sensoren über eine kabellose Zigbee-Verbindung mit der Nedis SmartLife-App zu verbinden.

Das Produkt ist nur zur Verwendung innerhalb von Gebäuden gedacht.

Das Produkt ist nicht für den professionellen Einsatz gedacht.

Jegliche Modifikation des Produkts kann Folgen für die Sicherheit, Garantie und ordnungsgemäße Funktionalität haben.

#### **Spezifikationen**

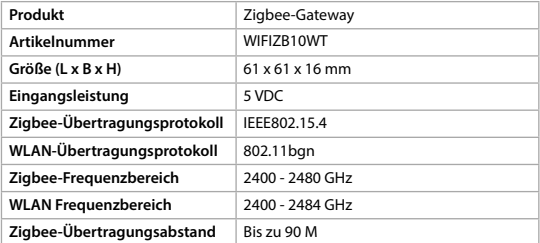

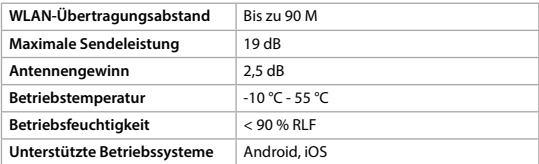

#### **Hauptbestandteile** (Abbildung A)

- **1** WLAN-Status-LED
- 2 Zigbee-Status-LED
- **3** Funktionstaste

## **5** Micro-USB-Kabel

**4** Mikro-USB-Anschluss

### **Sicherheitshinweise**

**M** WARNUNG

- **•** Vergewissern Sie sich, dass Sie die Anweisungen in diesem Dokument vollständig gelesen und verstanden haben, bevor Sie das Produkt installieren oder verwenden. Heben Sie dieses Dokument zum späteren Nachschlagen auf.
- **•** Verwenden Sie das Produkt nur wie in diesem Dokument beschrieben.
- **•** Verwenden Sie das Produkt nicht, wenn ein Teil beschädigt ist oder es einen Mangel aufweist. Ersetzen Sie ein beschädigtes oder defektes Produkt unverzüglich.
- **•** Lassen Sie das Produkt nicht herunterfallen und vermeiden Sie Kollisionen.
- **•** Dieses Produkt darf nur von einem ausgebildeten Techniker gewartet werden, um die Gefahr eines Stromschlags zu reduzieren.
- **•** Trennen Sie das Produkt von der Stromquelle und anderer Ausrüstung, falls Probleme auftreten.
- **•** Trennen Sie das Produkt vor Wartungsarbeiten und beim Austausch von Teilen von der Stromversorgung.
- **•** Setzen Sie das Produkt keinem Wasser oder Feuchtigkeit aus.
- **•** Kinder müssen beaufsichtigt werden, um sicherzustellen, dass sie nicht mit dem Produkt spielen.
- **•** Betreiben Sie das Produkt nur mit der auf der Kennzeichnung auf dem Produkt angegebenen Spannung.
- **•** Einige kabellose Produkte können implantierbare medizinische Geräte und andere medizinische Geräte wie Herzschrittmacher, Cochlea-Implantate und

Hörgeräte stören. Wenden Sie sich für weitere Informationen an den Hersteller Ihres medizinischen Geräts.

**•** Verwenden Sie das Produkt nicht an Orten, an denen die Verwendung von drahtlosen Geräten aufgrund möglicher Interferenzen mit anderen elektronischen Geräten verboten ist, da dies zu Sicherheitsrisiken führen kann.

#### **Installieren der App**

- 1. Laden Sie die Nedis SmartLife-App für Android oder iOS aus dem Google Play Store oder dem Apple App Store auf Ihr Smartphone.
- 2. Öffnen Sie die Nedis SmartLife-App auf Ihrem Smartphone.
- 3. Erstellen Sie ein Konto mit Ihrer Mobiltelefonnummer oder Ihrer E-Mail-Adresse und tippen Sie auf Continue (Fortsetzen).
- 4. Geben Sie den erhaltenen Bestätigungscode ein.
- 5. Erstellen Sie ein Passwort und tippen Sie auf Done (Fertigstellung).
- 6. Tippen Sie auf Add Home (Familie hinzufügen), um ein SmartLife-Zuhause zu erstellen.
- 7. Legen Sie Ihren Standort fest, wählen Sie die Räume aus mit denen Sie eine Verbindung herstellen möchten, und tippen Sie auf Done (Fertigstellung).

#### **Verbinden mit der App**

- 1. Tippen Sie in der Nedis SmartLife-App oben rechts auf +.
- 2. Wählen Sie den Gerätetyp, den Sie hinzufügen möchten, aus der Liste aus.
- 3. Verbinden Sie das Mikro-USB-Kabel **A5** mit dem Mikro-USB-Anschluss **A4**.
- 4. Verbinden Sie das andere Ende von **A5** mit einer stromführenden USB-Quelle.

Die WLAN-Status-LED **A1** blinkt rot, um anzuzeigen, dass der Kopplungsmodus aktiv ist.

- 4Falls nicht, halten Sie die Funktionstaste **A3** 5 Sekunden lang gedrückt, um manuell in den Kopplungsmodus zu wechseln.
- 5. Tippen Sie in der App auf Next step (Nächster Schritt).
- 6. Geben Sie die WLAN-Netzwerkdaten ein und tippen Sie auf Bestätigen.
- 7. Geben Sie einen Namen für das Produkt ein und tippen Sie auf Done (Fertig). Das Produkt kann jetzt verwendet werden.
- 4Weitere Informationen zum Anschließen und zur Verwendung verschiedener Sensoren mit dem Produkt finden Sie im Handbuch des Sensors.

Versuchen Sie nicht, das Produkt selbst zu reparieren. Wenn das Produkt nicht korrekt funktioniert, tauschen Sie es durch ein neues Produkt aus.

#### **Konformitätserklärung**

Wir, Nedis B.V., erklären als Hersteller, dass das Produkt WIFIZB10WT unserer Marke Nedis<sup>®</sup>, produziert in China, nach allen geltenden CE-Standards und Vorschriften getestet wurde und alle diese Tests erfolgreich bestanden hat. Dies gilt unter anderem auch für die Richtlinie RED 2014/53/EU.

Die vollständige Konformitätserklärung (und das Sicherheitsdatenblatt, falls zutreffend) steht zum Download zur Verfügung unter: nedis.de/wifizb10wt#support

Weiterführende Informationen zur Compliance erhalten Sie über den Kundenservice: Web: www.nedis.com E-Mail: service@nedis.com Nedis B.V., de Tweeling 28 5215 MC 's-Hertogenbosch, Niederlande

### $\left(\ \mathsf{FR}\ \right)$  Guide de démarrage rapide

### **Passerelle Zigbee** WIFIZB10WT

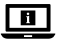

Pour plus d'informations, consultez le manuel détaillé en ligne : **ned.is/wifizb10wt**

#### **Utilisation prévue**

Ce produit est destiné à connecter plusieurs capteurs à l'application Nedis SmartLife via une connexion sans fil Zigbee.

Le produit est prévu pour un usage intérieur uniquement.

Le produit n'est pas destiné à un usage professionnel.

Toute modification du produit peut avoir des conséquences sur la sécurité, la garantie et le bon fonctionnement.

### **Spécifications**

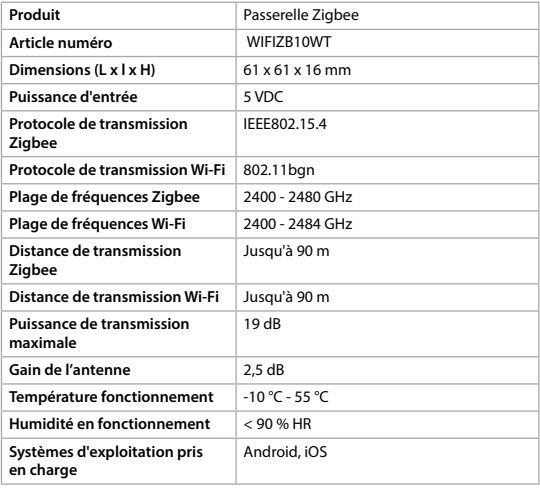

#### **Pièces principales** (image A)

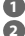

**1** LED d'état Wi-Fi

- 
- **2** LED d'état Zigbee **3** Bouton de fonction

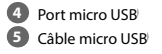

#### **Consignes de sécurité**

**N** AVERTISSEMENT

- **•** Assurez-vous d'avoir entièrement lu et compris les instructions de ce document avant d'installer ou d'utiliser le produit. Conservez ce document pour référence ultérieure.
- **•** Utilisez le produit uniquement comme décrit dans le présent document.
- **•** Ne pas utiliser le produit si une pièce est endommagée ou défectueuse. Remplacez immédiatement un produit endommagé ou défectueux.
- **•** Ne pas laisser tomber le produit et éviter de le cogner.
- **•** Ce produit ne peut être réparé que par un technicien qualifié afin de réduire les risques d'électrocution.
- **•** Débranchez le produit de la source d'alimentation et tout autre équipement en cas de problème.
- **•** Débranchez le produit de la source d'alimentation avant tout entretien et lors du remplacement de pièces.
- **•** Ne pas exposer le produit à l'eau ou à l'humidité.
- **•** Les enfants doivent être surveillés afin de s'assurer qu'ils ne jouent pas avec le produit.
- **•** N'alimentez le produit qu'avec la tension correspondant aux inscriptions figurant sur le produit.
- **•** Certains produits sans fil peuvent interférer avec des appareils médicaux implantables et d'autres équipements médicaux, tels que des stimulateurs cardiaques, des implants cochléaires et des aides auditives. Pour plus d'informations, consultez le fabricant de votre équipement médical.
- **•** Ne pas utiliser le produit dans des endroits où l'utilisation d'appareils sans fil est interdite en raison d'interférences potentielles avec d'autres appareils électroniques, ce qui peut entraîner des risques pour la sécurité.

#### **Installer l'application**

- 1. Téléchargez l'application Nedis SmartLife pour Android ou iOS sur votre téléphone via Google Play ou l'App Store d'Apple.
- 2. Ouvrez l'application Nedis SmartLife sur votre téléphone.
- 3. Créez un compte avec votre numéro de téléphone mobile ou votre adresse e-mail et appuyez sur Continue (Continuer).
- 4. Entrez le code de vérification reçu.
- 5. Créez un mot de passe et appuyez sur Done (Terminé).
- 6. Appuyez sur Add Home (Ajouter les familles) pour créer une maison SmartLife
- 7. Définissez votre emplacement, choisissez les pièces avec lesquelles vous souhaitez vous connecter et appuyez sur Done (Terminé).

#### **Connexion à l'application**

1. Appuyez sur + dans le coin en haut à droite de l'application Nedis SmartLife.

- 2. Sélectionnez le type d'appareil que vous souhaitez ajouter dans la liste.
- 3. Branchez le câble micro USB **A5** dans le port micro USB **A4**.
- 4. Branchez l'autre extrémité de **A5** dans une source d'alimentation USB.

La LED d'état Wi-Fi **A1** clignote en rouge pour indiquer que le mode appairage est actif.

- 4Sinon, appuyez et maintenez le bouton de fonction **A3** pendant 5 secondes pour passer manuellement au mode appairage.
- 5. Appuyez sur Étape suivante dans l'application.
- 6. Entrez les données du réseau Wi-Fi et appuyez sur Confirmer.
- 7. Saisissez un nom pour le produit et appuyez sur Done (Terminé).

Le produit est maintenant prêt à être utilisé.

4Pour plus d'informations sur la façon de connecter et d'utiliser les différents capteurs avec le produit, consultez le manuel du capteur.

Ne pas tenter de réparer le produit. Si le produit ne fonctionne pas correctement, remplacez-le par un produit neuf.

#### **Déclaration de conformité**

Nous, Nedis B.V., déclarons en tant que fabricant que le produit WIFIZB10WT de notre marque Nedis<sup>®</sup>, produit en Chine, a été testé conformément à toutes les normes et réglementations CE en vigueur et que tous les tests ont été réussis. Cela inclut, sans toutefois s'y limiter, la directive RED 2014/53/UE.

La Déclaration de conformité complète (et la fiche de sécurité le cas échéant) peut être trouvée et téléchargée via: nedis.fr/wifizb10wt#support

Pour plus d'informations sur la conformité, contactez le service client : Site Web : www.nedis.com E-mail : service@nedis.com Nedis B.V., de Tweeling 28 5215 MC 's-Hertogenbosch, Pays-Bas

d **Snelstartgids**

## **Zigbee Gateway** WIFIZB10WT

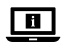

Zie voor meer informatie de uitgebreide handleiding online: **ned.is/wifizb10wt**

#### **Bedoeld gebruik**

Dit product is bedoeld om meerdere sensoren via een draadloze Zigbee verbinding op de Nedis SmartLife app aan te sluiten.

Het product is enkel bedoeld voor gebruik binnenshuis.

Het product is niet bedoeld voor professioneel gebruik.

Elke wijziging van het product kan gevolgen hebben voor de veiligheid, garantie en correcte werking.

#### **Specificaties**

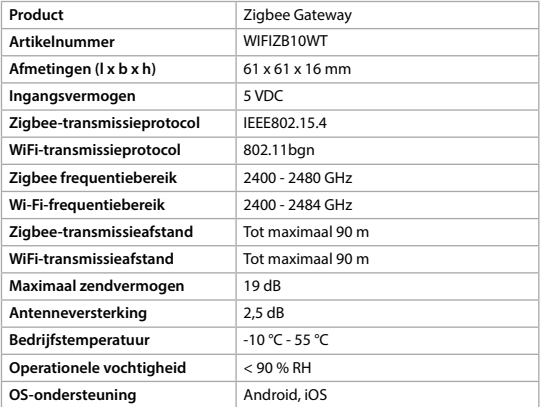

#### **Belangrijkste onderdelen** (afbeelding A)

- **1** LED voor de WiFi-status
- **2** LED voor de Zigbee-status
- **3** Functietoets

#### **Veiligheidsvoorschriften**

**WAARSCHUWING** 

- **•** Zorg ervoor dat u de instructies in dit document volledig gelezen en begrepen heeft voordat u het product installeert of gebruikt. Bewaar dit document voor toekomstig gebruik.
- **•** Gebruik het product alleen zoals in dit document beschreven.
- **•** Gebruik het product niet als een onderdeel beschadigd of defect is. Vervang een beschadigd of defect product onmiddellijk.
- **•** Laat het product niet vallen en voorkom stoten.
- **•** Dit product mag voor onderhoud alleen worden geopend door een erkend technicus om het risico op elektrische schokken te verkleinen.
- **•** Koppel het product los van de voedingsbron en van andere apparatuur als er zich problemen voordoen.
- **•** Haal de stekker van het product uit de voedingsbron voor onderhoud en bij het vervangen van onderdelen.
- **•** Stel het product niet bloot aan water of vocht.
- **•** Kinderen moeten onder toezicht staan om ervoor te zorgen dat ze niet met het product spelen.
- **•** Het product mag alleen worden gevoed met de spanning die overeenkomt met de markering op het product.
- **•** Sommige draadloze apparaten kunnen storing veroorzaken op implanteerbare medische apparaten en andere medische apparatuur, zoals pacemakers, cochleaire implantaten en hoortoestellen. Voor meer informatie, raadpleeg de fabrikant van uw medische apparatuur.
- **•** Gebruik het product niet waar het gebruik van draadloze apparaten verboden is. Dit kan een storing van andere elektronische apparaten en dus veiligheidsrisico's veroorzaken.

#### **Het installeren van de app**

1. Download de Nedis SmartLife-app voor Android of iOS op uw telefoon via Google Play of de Apple App Store.

**4** Micro USB-poort **5** Micro USB-kabel

- 2. Open de Nedis SmartLife-app op uw telefoon.
- 3. Maak een account aan met uw mobiele telefoonnummer of e-mailadres en tik op Continue (Verder).
- 4. Voer de ontvangen verificatiecode in.
- 5. Maak een wachtwoord aan en tik op Done (Voltooid).
- 6. Tik op Add Home (Huis toevoegen) om een SmartLife-huis aan te maken.
- 7. Stel je locatie in, kies de ruimtes waar je mee wilt verbinden en tik op Voltooid.

#### **Verbinding maken met de app**

- 1. Tik op + in de rechterbovenhoek van de Nedis SmartLife app.
- 2. Selecteer uit de lijst het apparaat-type dat u wilt toevoegen.
- 3. Steek de micro-USB-kabel **A5** in de micro USB-poort **A4**.
- 4. Steek het andere uiteinde van **A5** in een USB-voedingsbron.

Het WiFi-status LED-lampje **A1** gaat rood knipperen om aan te geven dat de koppelingsmodus actief is.

- 4Als dit niet gebeurt, houd de functietoets **A3** 5 seconden lang ingedrukt om de koppelingsmodus handmatig in te schakelen.
- 5. Tik op Next step (Volgende stap) in de app.
- 6. Voer de Wi-Fi-netwerkgegevens in en tik op Bevestigen.
- 7. Typ een naam in voor het product en tik op Done.

Het product is nu gereed voor gebruik.

4Raadpleeg de handleiding van de sensor voor meer informatie over het verbinden en gebruiken van de verschillende sensoren met het product.

Probeer het product niet te repareren. Als het product niet goed werkt, vervang het dan door een nieuw product.

#### **Conformiteitsverklaring**

Wij, Nedis B.V., verklaren als fabrikant dat het product WIFIZB10WT van ons merk Nedis<sup>\*</sup>, geproduceerd in China, is getest conform alle relevante CE-normen en -voorschriften en dat alle tests met succes zijn doorstaan. Dit omvat, maar is niet beperkt tot de richtlijn RED 2014/53/EU.

De volledige conformiteitsverklaring (en het blad met veiligheidsgegevens indien van toepassing) kan worden gevonden en gedownload via nedis.nl/wifizb10wt#support

Voor andere informatie met betrekking tot de naleving neemt u contact op met de klantenservice: Web: www.nedis.nl E-mail: service@nedis.com Nedis B.V., de Tweeling 28 5215 MC 's-Hertogenbosch, Nederland

## j **Guida rapida all'avvio**

### **Gateway Zigbee** WIFIZB10WT

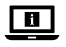

Per maggiori informazioni vedere il manuale esteso online: **ned.is/wifizb10wt**

#### **Uso previsto**

Questo prodotto è inteso per collegare più sensori all'app SmartLife di Nedis tramite una connessione wireless Zigbee.

Il prodotto è inteso solo per utilizzo in interni.

Il prodotto non è inteso per utilizzi professionali.

Eventuali modifiche al prodotto possono comportare conseguenze per la sicurezza, la garanzia e il corretto funzionamento.

#### **Specifiche**

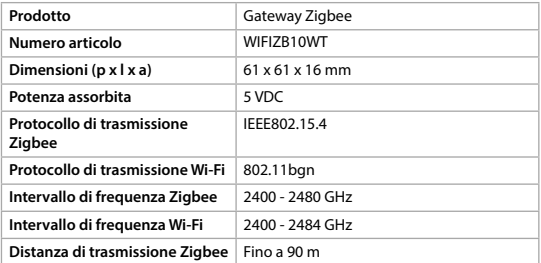

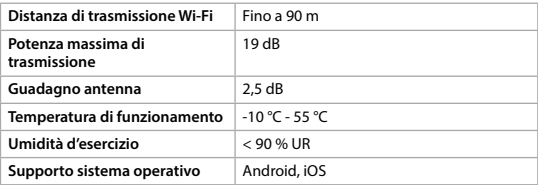

**4** Porta micro USB **5** Cavo micro USB

#### **Parti principali** (immagine A)

**1** LED di stato Wi-Fi

**2** LED di stato Zigbee

**3** Pulsante Funzione

#### **Istruzioni di sicurezza**

**ATTENZIONE** 

- **•** Assicurarsi di aver letto e compreso pienamente le istruzioni in questo documento prima di installare o utilizzare il prodotto. Conservare il documento per farvi riferimento in futuro.
- **•** Utilizzare il prodotto solo come descritto nel presente documento.
- **•** Non utilizzare il prodotto se una parte è danneggiata o difettosa. Sostituire immediatamente un prodotto danneggiato o difettoso.
- **•** Non far cadere il prodotto ed evitare impatti.
- **•** Il prodotto può essere riparato e sottoposto a manutenzione esclusivamente da un tecnico qualificato per ridurre il rischio di scosse elettriche.
- **•** Scollegare il prodotto dalla sorgente elettrica e da altre apparecchiature se si verificano problemi.
- **•** Scollegare il prodotto dalla sorgente di alimentazione prima di effettuare la manutenzione e durante la sostituzione delle parti.
- **•** Non esporre il prodotto all'acqua o all'umidità.
- **•** I bambini devono essere sottoposti a supervisione per assicurarsi che non giochino con il prodotto.
- **•** Alimentare il prodotto esclusivamente con la tensione corrispondente ai contrassegni sul prodotto.
- **•** Alcuni prodotti wireless possono interferire con dispositivi medici impiantabili e altre apparecchiature mediche come pacemaker, impianti

cocleari e apparecchi acustici. Consultare il produttore della propria apparecchiatura medica per maggiori informazioni.

**•** Non utilizzare il prodotto in aree in cui l'utilizzo di dispositivi wireless è vietato a causa delle potenziali interferenze con altri dispositivi elettronici che potrebbero mettere in pericolo la sicurezza.

#### **Installazione dell'app**

- 1. Scaricare l'app Nedis SmartLife per Android o iOS sul telefono tramite Google Play o l'Apple App Store.
- 2. Aprire l'app Nedis SmartLife sul telefono.
- 3. Creare un account con il proprio numero di telefono cellulare o indirizzo e-mail e toccare Continua.
- 4. Immettere il codice di verifica ricevuto.
- 5. Creare una password e toccare Fatto.
- 6. Toccare Aggiungi Casa per creare una casa SmartLife.
- 7. Impostare la propria posizione, scegliere gli ambienti a cui collegarsi e toccare Fatto.

#### **Collegamento all'app**

- 1. Toccare + nell'angolo in alto a destra nell'app Nedis SmartLife.
- 2. Selezionare il tipo di dispositivo che si desidera aggiungere dall'elenco.
- 3. Inserire il cavo micro USB **A5** nella porta micro USB **A4**.
- 4. Collegare l'altra estremità di **A5** a una sorgente di alimentazione USB. Il LED di stato Wi-Fi **A1** lampeggia in rosso per indicare che la modalità di accoppiamento è attiva.
- 4In caso contrario, tenere premuto il pulsante funzione **A3** per 5 secondi per accedere manualmente alla modalità di accoppiamento.
- 5. Toccare Next step (Fase successiva) nell'app.
- 6. Immettere i dati della rete Wi-Fi e toccare Conferma.
- 7. Digitare un nome per il prodotto e toccare Done.

Il prodotto ora è pronto all'uso.

4Per ulteriori informazioni sulla modalità di connessione e come utilizzare diversi sensori con il prodotto, consultare il manuale del sensore.

Non cercare di riparare il prodotto. Se il prodotto non funziona correttamente, sostituirlo con uno nuovo.

#### **Dichiarazione di conformità**

Noi sottoscritti, Nedis B.V., dichiariamo, in quanto fabbricanti, che il prodotto WIFIZB10WT con il nostro marchio Nedis® , prodotto in Cina, è stato collaudato ai sensi di tutte le norme e i regolamenti CE pertinenti e che tutti i collaudi sono stati superati con successo. Questo include, senza esclusione alcuna, la normativa RED 2014/53/UE.

La Dichiarazione di conformità completa (e le schede di sicurezza, se applicabili) sono disponibili e possono essere scaricate da: nedis.it/wifizb10wt#support

Per ulteriori informazioni relative alla conformità, contattare il servizio clienti: Sito web: www.nedis.com E-mail: service@nedis.com Nedis B.V., de Tweeling 28 5215 MC 's-Hertogenbosch, Paesi Bassi

### h **Guía de inicio rápido**

### **Puerta de enlace Zigbee** WIFIZB10WT

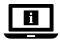

Para más información, consulte el manual ampliado en línea: **ned.is/wifizb10wt**

#### **Uso previsto por el fabricante**

Este producto está diseñado para conectar múltiples sensores a la aplicación Nedis SmartLife a través de una conexión inalámbrica Zigbee.

El producto está diseñado únicamente para uso en interiores.

El producto no está diseñado para un uso profesional.

Cualquier modificación del producto puede tener consecuencias para la seguridad, la garantía y el funcionamiento adecuado.

#### **Especificaciones**

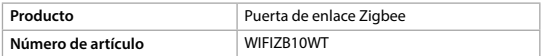

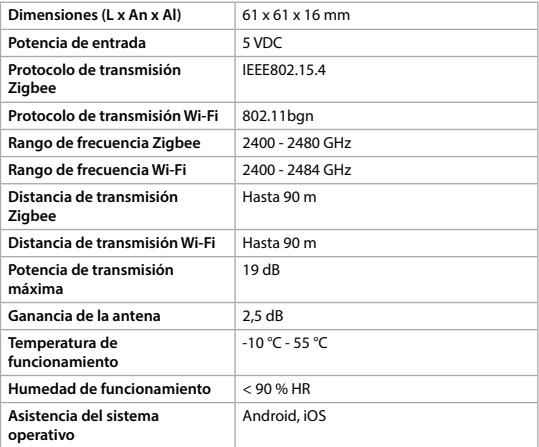

### **Partes principales** (imagen A)

- **1** LED de estado Wi-Fi
- **2** LED de estado Zigbee
- **3** Botón de función

### **4** Puerto micro USB **5** Cable micro USB

### **Instrucciones de seguridad**

**N** ADVERTENCIA

- **•** Asegúrese de que ha leído y entendido completamente las instrucciones en este documento antes de instalar o utilizar el producto. Guarde este documento para futuras consultas.
- **•** Utilice el producto únicamente tal como se describe en este documento.
- **•** No use el producto si alguna pieza está dañada o presenta defectos. Sustituya inmediatamente un producto si presenta daños o está defectuoso.
- **•** No deje caer el producto y evite que sufra golpes.
- **•** Este producto solo puede recibir servicio de un técnico cualificado para su mantenimiento para así reducir el riesgo de descargas eléctricas.
- **•** Desconecte el producto de la fuente de corriente y de otros equipos si surgen problemas.
- **•** Desconecte el producto de la fuente de alimentación antes de hacer una revisión y al sustituir piezas.
- **•** No exponga el producto al agua o a la humedad.
- **•** Se debe supervisar a los niños para asegurarse de que no jueguen con el producto.
- **•** Conecte el producto solamente con la tensión correspondiente a las marcas en el mismo.
- **•** Algunos productos inalámbricos pueden interferir con dispositivos sanitarios implantables y otros equipos médicos como marcapasos, implantes cocleares y audífonos. Consulte al fabricante de su equipo médico para más información.
- **•** No utilice el producto en lugares donde esté prohibido el uso de dispositivos inalámbricos debido a las posibles interferencias con otros dispositivos electrónicos que puedan ocasionar riesgos para la seguridad.

#### **Cómo instalar la aplicación**

- 1. Descargue la aplicación Nedis SmartLife para Android o iOS en su teléfono a través de Google Play o Apple App Store.
- 2. Instale la aplicación Nedis SmartLife en su teléfono móvil.
- 3. Cree una cuenta con su número de teléfono móvil o su dirección de correo electrónico y toque Continuar.
- 4. Introduzca el código de verificación recibido.
- 5. Cree una contraseña y toque Hecho.
- 6. Toque Añadir hogar para crear un hogar SmartLife.
- 7. Establezca su ubicación, escoja las habitaciones que quiera conectar y toque Hecho.

#### **Cómo conectarse a la aplicación**

- 1. Toque + en la esquina superior derecha en la app Nedis SmartLife.
- 2. Seleccione de la lista el tipo de dispositivo que quiera añadir.
- 3. Conecte el cable microUSB **A5** en el puerto microUSB **A4**.

4. Enchufe el otro extremo de **A5** a una fuente de alimentación USB.

El indicador LED de estado Wi-Fi **A1** parpadea en rojo para indicar que el modo de emparejamiento está activo.

- 4Si no es así, mantenga pulsado el botón de función **A3** durante 5 segundos para acceder manualmente al modo de emparejamiento.
- 5. Toque Next step (Paso siguiente) en la aplicación.
- 6. Introduzca los datos de la red WiFi y toque Confirmar.
- 7. Escriba un nombre para el producto y toque en Hecho.
- El producto está listo para su uso.
- 4Para obtener más información sobre cómo conectar y utilizar los diferentes sensores con el producto, consulte el manual del sensor.

No intente reparar el producto. Si el producto no funciona correctamente, sustitúyalo por uno nuevo.

### **Declaración de conformidad**

Nosotros, Nedis B.V., declaramos como fabricante que el producto WIFIZB10WT de nuestra marca Nedis", producido en China, ha sido probado de acuerdo con todas las normas y regulaciones relevantes de la CE y que se han superado todas las pruebas con éxito. Esto incluye, entre otras, la directiva europea sobre equipos radioeléctricos RED 2014/53/UE.

La declaración de conformidad completa (y la hoja de datos de seguridad, si procede) se puede encontrar y descargar en: nedis.es/wifizb10wt#support

Para más información sobre el cumplimiento, póngase en contacto con el servicio de atención al cliente:

Página web: www.nedis.com Correo electrónico: service@nedis.com Nedis B.V., de Tweeling 28 5215 MC 's-Hertogenbosch (Países Bajos)

### i **Guia de iniciação rápida**

## **Porta Zigbee** WIFIZB10WT

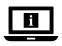

Para mais informações, consulte a versão alargada do manual on-line: **ned.is/wifizb10wt**

#### **Utilização prevista**

Este produto destina-se a ligar vários sensores à aplicação Nedis SmartLife através de uma ligação Zigbee sem fios.

O produto destina-se apenas a utilização em interiores.

O produto não se destina a utilização profissional.

Qualquer alteração do produto pode ter consequências em termos de segurança, garantia e funcionamento adequado.

#### **Especificações**

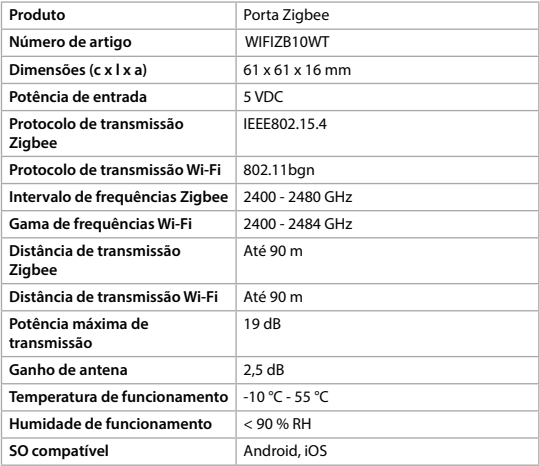

#### **Peças principais** (imagem A)

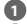

- **1** LED de estado Wi-Fi
- **2** LED de estado Zigbee
- **3** Botão de função

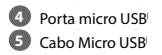

### **Instruções de segurança**

**M** AVISO

- **•** Certifique-se de que leu e compreendeu as instruções deste documento na íntegra antes de instalar ou utilizar o produto. Guarde este documento para referência futura.
- **•** Utilize o produto apenas conforme descrito neste documento.
- **•** Não utilize o produto caso uma peça esteja danificada ou defeituosa. Substitua imediatamente um produto danificado ou defeituoso.
- **•** Não deixe cair o produto e evite impactos.
- **•** Este produto pode ser reparado apenas por um técnico qualificado para manutenção a fim de reduzir o risco de choque elétrico.
- **•** Em caso de problema, desligue o produto da fonte de alimentação bem como outros equipamentos.
- **•** Desligue o produto da fonte de alimentação antes de efetuar a manutenção ou substituir peças.
- **•** Não exponha o produto à água ou humidade.
- **•** As crianças devem ser supervisionadas para garantir que não brincam com o produto.
- **•** Alimente o produto apenas com a tensão correspondente às marcações no mesmo.
- **•** Alguns produtos sem fios podem interferir com dispositivos médicos implantáveis e outros equipamentos médicos, como pacemakers, implantes cocleares e aparelhos auditivos. Consulte o fabricante do seu equipamento médico para mais informações.
- **•** Não utilize o produto em locais onde a utilização de dispositivos sem fios é proibida devido a potenciais interferências com outros dispositivos eletrónicos, uma vez que pode causar riscos de segurança.

### **Instalar a aplicação**

- 1. Faça o download da aplicação Nedis SmartLife para Android ou iOS no seu telefone através do Google Play ou da Apple Store.
- 2. Abra a aplicação Nedis SmartLife no seu telefone.
- 3. Crie uma conta com o seu número de telemóvel ou o seu endereço de e-mail e prima Continuar.
- 4. Introduza o código de verificação recebido.
- 5. Crie uma palavra-passe e prima Concluído.
- 6. Toque em Adicionar Casa para criar uma Casa SmartLife.

7. Defina a sua localização, escolha as divisões com que pretende estabelecer ligação e prima Concluído.

#### **Ligação à aplicação**

- 1. Prima + no canto superior direito na aplicação Nedis SmartLife.
- 2. Selecione o tipo de dispositivo que pretende adicionar na lista.
- 3. Ligue o cabo micro USB **A5** na porta micro USB **A4**.
- 4. Ligue a outra extremidade de **A5** a uma fonte de alimentação USB.

O LED de estado Wi-Fi **A1** pisca a vermelho para indicar que o modo de emparelhamento está ativo.

- 4Caso contrário, prima e mantenha o botão de função **A3** durante 5 segundos para entrar manualmente no modo de emparelhamento.
- 5. Toque em Next step (passo seguinte) na aplicação.
- 6. Introduza os dados da rede Wi-Fi e prima Confirmar.
- 7. Introduza um nome para o produto e prima Concluído.

O produto está agora pronto a ser usado.

4Para mais informações sobre como ligar e utilizar os diferentes sensores com o produto, consulte o manual do sensor.

Não tente reparar o produto. Se o produto não funcionar corretamente, substitua-o por um novo produto.

#### **Declaração de conformidade**

A Nedis B.V. declara, na qualidade de fabricante, que o produto WIFIZB10WT da nossa marca Nedis<sup>\*</sup>, produzido na China, foi testado em conformidade com todas as normas e regulamentos CE relevantes e que todos os testes foram concluídos com sucesso. Os mesmos incluem, entre outros, o regulamento RED 2014/53/UE.

A Declaração de conformidade (e a ficha de dados de segurança, se aplicável) pode ser consultada e descarregada em: nedis.pt/wifizb10wt#support

Para informações adicionais relativas à conformidade, contacte a assistência ao cliente: Site: www.nedis.com E-mail: service@nedis.com

Nedis B.V., de Tweeling 28 5215 MC 's-Hertogenbosch, Países Baixos

### e **Snabbstartsguide**

### **Zigbee-gateway** WIFIZB10WT

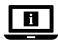

För ytterligare information, se den utökade manualen online: **ned.is/wifizb10wt**

#### **Avsedd användning**

Denna produkt är avsedd för att ansluta flera sensorer till Nedis SmartLife-appen via en trådlös Zigbee-anslutning.

Denna produkt är endast avsedd för användning inomhus.

Produkten är inte avsedd för yrkesmässig användning.

Modifiering av produkten kan medföra konsekvenser för säkerhet, garanti och korrekt funktion.

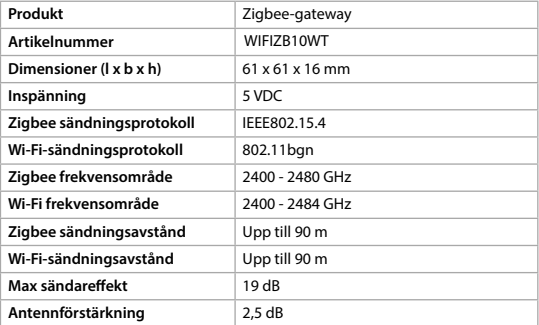

#### **Specifikationer**

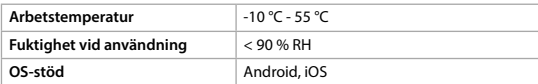

#### **Huvuddelar** (bild A)

- **1** LED-lampa för Wi-Fi-status
- **2** LED-lampa för Zigbee-status
- **3** Funktionsknapp

**4** Micro USB-port

**5** Micro-USB-kabel

#### **Säkerhetsanvisningar**

#### **N** VARNING

- **•** Säkerställ att du har läst och förstår hela bruksanvisningen i detta dokument innan du installerar och använder produkten. Spara detta dokument för framtida referens.
- **•** Använd produkten endast enligt anvisningarna i detta dokument.
- **•** Använd inte produkten om en del är skadad eller defekt. Byt omedelbart ut en skadad eller defekt produkt.
- **•** Tappa inte produkten och skydda den mot slag.
- **•** Denna produkt får, för att minska risken för elchock, endast servas av en kvalificerad underhållstekniker.
- **•** Koppla bort produkten från kraftkällan och annan utrustning i händelse av problem.
- **•** Koppla bort produkten från kraftkällan före service och utbyte av delar.
- **•** Exponera inte produkten till vatten eller fukt.
- **•** Små barn bör hållas under uppsikt för att säkerställa att de inte leker med produkten.
- **•** Produkten får endast anslutas till den på produkten angivna nätspänningen.
- **•** Vissa trådlösa produkter kan störa implanterade medicinska enheter och annan medicinsk utrustning såsom hjärtstimulatorer, cochlea-implantat och hörapparater. Rådgör med tillverkaren av din medicinska utrustning angående ytterligare information.
- **•** Använd inte produkten på platser där användning av trådlösa enheter är förbjuden till följd av potentiell störning i andra elektroniska enheter, vilket kan förorsaka säkerhetsrisker.

#### **Att installera appen**

- 1. Ladda ner appen Nedis SmartLife för Android eller iOS till den telefon via Google Play eller Apple App Store.
- 2. Öppna appen Nedis SmartLife på din telefon.
- 3. Skapa ett konto med ditt mobiltelefonnummer eller din E-postadress och tryck på Continue.
- 4. Skriv in den mottagna verifieringskoden.
- 5. Skapa ett lösenord och tryck på Done.
- 6. Tryck på Add Home för att skapa ett SmartLife Home.
- 7. Ställ in din ort, välj det rum du önskar ansluta med och tryck på Done.

#### **Att ansluta till appen**

- 1. Tryck på + i övre högra hörnet i appen Nedis SmartLife.
- 2. Välj den typ av enhet du önskar lägga till från listan.
- 3. Anslut mikro USB-kabeln **A5** till mikro USB-porten **A4**.
- 4. Anslut **A5** andra ända till en USB-strömkälla.

LED-lampan för Wi-Fi-status **A1** blinkar rött för att indikera att hopkopplingsläget är aktivt.

- 4Annars tryck och håll ned funktionsknappen **A3** i 5 sekunder för att gå in i hopkopplingsläget manuellt.
- 5. Vidrör Next step (Nästa steg) i appen.
- 6. Skriv in Wi-Fi-nätverkets data och tryck på Confirm.
- 7. Skriv in namnet på produkten och vidrör Klart.

Produkten är nu klar för användning.

4I sensorns manual finner du mer information om hur du ansluter och använder olika sensorer med produkten.

Försök inte reparera produkten. Om produkten inte fungerar korrekt, byt den till en ny produkt.

#### **Försäkran om överensstämmelse**

Vi, Nedis B.V., försäkrar som tillverkare att produkten WIFIZB10WT från vårt varumärke Nedis<sup>\*</sup>, tillverkad i Kina, har testats i enlighet med alla relevanta CEstandarder och föreskrifter och att alla tester genomförts med godkänt resultat. Detta inkluderar, men är inte begränsat till, radioutrustningsdirektivet 2014/53/EU.

Den fullständiga försäkran om överensstämmelse (och säkerhetsdatabladet, om tillämpligt) kan läsas och laddas ned från: nedis.sv/wifizb10wt#support

För ytterligare information om överensstämmelse, var god kontakta vår kundtjänst: Webbplats: www.nedis.com E-post: service@nedis.com Nedis B.V., de Tweeling 28 5215 MC 's-Hertogenbosch, Nederländerna

### g **Pika-aloitusopas**

### **Zigbee-yhdyskäytävä** WIFIZB10WT

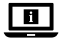

Katso tarkemmat tiedot käyttöoppaan laajemmasta verkkoversiosta: **ned.is/wifizb10wt**

#### **Käyttötarkoitus**

Tämä tuote on suunniteltu yhdistämään useita antureita tai tunnistimia Nedis SmartLife -sovellukseen langattoman Zigbee-yhteyden kautta.

Tuote on tarkoitettu vain sisäkäyttöön.

Tuotetta ei ole tarkoitettu ammattikäyttöön.

Tuotteen muutokset voivat vaikuttaa turvallisuuteen, takuuseen ja asianmukaiseen toimintaan.

#### **Tekniset tiedot**

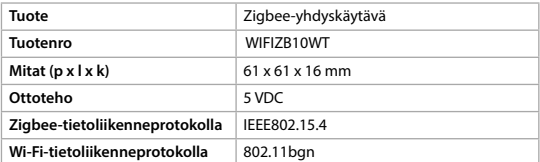

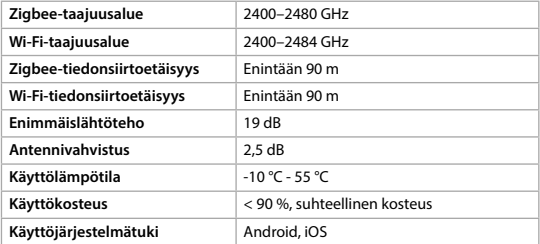

#### **Tärkeimmät osat** (kuva A)

- **1** Wi-Fi-tilan LED-merkkivalo
- **2** Zigbee-tilan LED-merkkivalo
- **3** Toimintopainike

**4** Mikro-USB-portti **5** Micro-USB-johto

### **Turvallisuusohjeet**

### **N** VAROITUS

- **•** Huolehdi siitä, että olet lukenut ja ymmärtänyt tämän asiakirjan sisältämät ohjeet kokonaan ennen kuin asennat tuotteen tai käytät sitä. Säilytä tämä asiakirja tulevaa tarvetta varten.
- **•** Käytä tuotetta vain tässä asiakirjassa kuvatun mukaisesti.
- **•** Älä käytä tuotetta, jos jokin sen osa on vaurioitunut tai viallinen. Vaihda vahingoittunut tai viallinen tuote välittömästi.
- **•** Varo pudottamasta ja tönäisemästä tuotetta.
- **•** Tämän tuotteen saa huoltaa vain pätevä teknikko sähköiskun vaaran vähentämiseksi.
- **•** Irrota tuote virtalähteestä ja muista laitteista, jos ongelmia ilmenee.
- **•** Irrota tuote virtalähteestä ennen huoltoa ja osien vaihtamista.
- **•** Älä altista tuotetta vedelle tai kosteudelle.
- **•** Lapsia tulee valvoa, että he eivät pääse leikkimään tuotteella.
- **•** Tuotteen saa kytkeä ainoastaan tuotteessa olevaa merkintää vastaavaan jännitteeseen.
- **•** Jotkin langattomat tuotteet voivat vaikuttaa implantoitaviin lääkinnällisiin laitteisiin ja muihin lääketieteellisiin laitteisiin, kuten sydämentahdistimiin,

sisäkorvaistutteisiin ja kuulolaitteisiin. Kysy lisätietoa lääkinnällisen laitteesi valmistajalta.

**•** Älä käytä tuotetta paikoissa, joissa langattomien laitteiden käyttö on kielletty, koska ne voivat aiheuttaa häiriöitä muihin elektronisiin laitteisiin ja vaarantaa turvallisuuden.

#### **Sovelluksen asentaminen**

- 1. Lataa Nedis SmartLife-sovellus Androidille tai iOSille puhelimellasi Google Playn tai Apple App Storen kautta.
- 2. Avaa Nedis SmartLife-sovellus puhelimellasi.
- 3. Luo tili matkapuhelinnumerollasi tai sähköpostiosoitteellasi ja paina Jatka.
- 4. Syötä saamasi vahvistuskoodi.
- 5. Luo salasana ja paina Valmis.
- 6. Paina Lisää koti luodaksesi SmartLife-kodin.
- 7. Määritä sijaintisi, valitse huoneet, jotka haluat liittää, ja paina Valmis.

#### **Sovellukseen yhdistäminen**

- 1. Paina + oikeasta yläkulmasta Nedis SmartLife -sovelluksessa.
- 2. Valitse luettelosta laitetyyppi, jonka haluat lisätä.
- 3. Liitä micro-USB-kaapeli **A5** micro-USB-porttiin **A4**.
- 4. Kytke johdon **A5** toinen pää USB-virtalähteeseen.

Wi-Fi-tilan LED-merkkivalo **A1** vilkkuu punaisena ilmaisten, että laiteparin muodostustila on aktiivinen.

- 4Jos näin ei ole, paina toimintopainiketta **A3** 5 sekuntia siirtyäksesi laiteparin muodostustilaan manuaalisesti.
- 5. Napauta Next step (Seuraava vaihe) sovelluksesta.
- 6. Syötä WiFi-verkon tiedot ja paina Seuraava.
- 7. Kirjoita tuotteelle nimi ja napauta Valmis.

Tuote on nyt käyttövalmis.

4Tarkemmat tiedot erilaisten anturien tai tunnistimien kytkemisestä tuotteeseen ja käytöstä sen kanssa saat anturin tai tunnistimen käyttöoppaasta.

Älä yritä korjata tuotetta. Jos tuote ei toimi oikein, vaihda se uuteen tuotteeseen.

#### **Vaatimustenmukaisuusvakuutus**

Nedis B.V. ilmoittaa valmistajana, että tuote WIFIZB10WT tuotemerkistämme Nedis<sup>®</sup>, valmistettu Kiinassa, on testattu kaikkien asiaankuuluvien CE-standardien ja määräysten mukaisesti ja tuote on läpäissyt kaikki testit. Tämä sisältää RED 2014/53/EU -direktiivin siihen kuitenkaan rajoittumatta.

Täydellinen vaatimustenmukaisuusvakuutus (ja käyttöturvallisuustiedote, mikäli käytettävissä) on saatavilla ja ladattavissa osoitteesta: nedis.fi/wifizb10wt#support

Lisätietoa vaatimustenmukaisuudesta saat ottamalla yhteyttä asiakaspalveluun: Internet: www.nedis.com Sähköposti: service@nedis.com Nedis B.V., de Tweeling 28 5215 MC 's-Hertogenbosch, Alankomaat

## f **Hurtigguide**

## **Zigbee-gateway** WIFIZB10WT

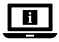

For mer informasjon, se den fullstendige bruksanvisningen på nett: **ned.is/wifizb10wt**

#### **Tiltenkt bruk**

Dette produktet er ment å koble flere sensorer til Nedis SmartLife-appen via en trådløs Zigbee-tilkobling.

Produkter er bare tiltenkt innendørs bruk.

Produktet er ikke tiltenkt profesjonell bruk.

Eventuelle modifikasjoner av produktet kan ha konsekvenser for sikkerhet, garanti og funksjon.

#### **Spesifikasjoner**

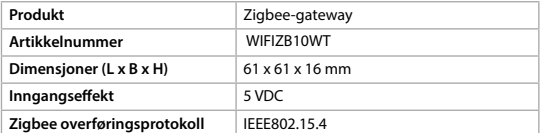

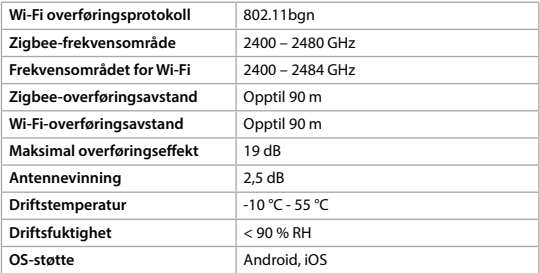

#### **Hoveddeler** (bilde A)

- **1** Statusindikatorlyset for Wi-Fil
- **2** Statusindikatorlyset for Zigbee
- **3** Funksionsknapp

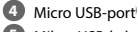

**5** Mikro-USB-kabel

#### **Sikkerhetsinstruksjoner**

**N** ADVARSEL

- **•** Sørg for at du har lest og forstått instruksjonene i dette dokumentet før du installerer eller bruker produktet. Behold dokumentet for fremtidig referanse.
- **•** Produktet skal kun brukes som beskrevet i dette dokumentet.
- **•** Ikke bruk produktet hvis det er skadet eller defekt. Bytt ut et skadet eller defekt produkt med det samme.
- **•** Ikke mist produktet, og forhindre at det slås borti andre gjenstander.
- **•** Dette produktet skal kun håndteres av en kvalifisert tekniker for vedlikehold for å redusere risikoen for elektrisk støt.
- **•** Hvis det oppstår problemer, skal du koble produktet fra strømkilden og eventuelt annet utstyr.
- **•** Koble produktet fra strømkilden før vedlikehold utføres og når deler skal skiftes ut.
- **•** Ikke utsett produktet for vann eller fuktighet.
- **•** Barn må være under oppsyn for å sørge for at de ikke leker med produktet.
- **•** Bruk kun strøm med en spenning som er i samsvar med merkingen på produktet.
- **•** Noen trådløse produkter kan forstyrre implanterbart medisinsk utstyr og annet medisinsk utstyr som pacemakere, cochleaimplantater og høreapparater. Ta kontakt med produsenten av det medisinske utstyret for mer informasjon.
- **•** Ikke bruk produktet på steder der bruk av trådløse enheter er forbudt på grunn av potensiell forstyrrelse av andre elektroniske enheter, noe som kan forårsake sikkerhetsfare.

#### **Installere appen**

- 1. Last ned Nedis SmartLife-appen for Android eller iOS på telefonen din via Google Play eller Apple App Store.
- 2. Åpne Nedis SmartLife-appen på telefonen din.
- 3. Opprett en konto med telefonnummeret ditt og e-postadressen din og trykk på Fortsett.
- 4. Skriv inn bekreftelseskoden du mottok.
- 5. Lag et passord og trykk på Ferdig.
- 6. Trykk på Legg til hjem for å opprette et SmartLife-hjem.
- 7. Angi posisjonen din, velg rommene du vil koble sammen og trykk på Ferdig.

#### **Koble til appen**

- 1. Trykk på + øverst i høyre hjørne i Nedis SmartLife-appen.
- 2. Velg enhetstypen du vil legge til fra listen.
- 3. Koble mikro-USB-kabelen **A5** inn i mikro-USB-porten **A4**.
- 4. Plugg den andre enden av **A5** inn i en USB-strømkilde.

Statusindikatorlyset for Wi-Fi **A1** blinker rødt for å indikere at paringsmodus er aktiv.

- 4Hvis ikke, trykk og hold inne funksjonsknappen **A3** i 5 sekunder for å gå inn i paringsmodus manuelt.
- 5. Trykk på Next step (Neste trinn) i appen.
- 6. Oppgi Wi-Fi-nettverksinformasjonen og trykk på Bekreft.
- 7. Skriv inn et navn for produktet og trykk på Done (ferdig).

Produktet er nå klart til bruk.

4For mer informasjon om hvordan du kobler til og bruker de forskjellige sensorene med produktet, se sensorens manual.

Ikke prøv å reparere produktet. Hvis produktet ikke fungerer riktig, må du erstatte det med et nytt produkt.

#### **Konformitetserklæring**

Vi, Nedis B.V., erklærer som produsent at produktet WIFIZB10WT fra Nedis˚merkevaren vår, som er produsert i Kina, er testet i samsvar med alle relevante CE-standarder og reguleringer, og at alle tester er bestått. Dette inkluderer, men er ikke begrenset til, RED 2014/53/EU-forordningen.

Den fullstendige samsvarserklæringen (og sikkerhetsdataarket hvis det er aktuelt) kan leses og lastes ned via: nedis.nb/wifizb10wt#support

For ytterligere informasjon i forbindelse med samsvarserklæringen kan du kontakte kundestøtten: Nettadresse: www.nedis.com E-post: service@nedis.com Nedis B.V., de Tweeling 28 5215 MC 's-Hertogenbosch, Nederland

### 2 **Vejledning til hurtig start**

### **Zigbee-gateway** WIFIZB10WT

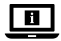

Yderligere oplysninger findes i den udvidede manual online: **ned.is/wifizb10wt**

#### **Tilsigtet brug**

Dette produkt er beregne til at slutte flere sensorer til Nedis SmartLife-appen via en trådløs Zigbee-forbindelse.

Produktet er kun beregnet til indendørs brug.

Dette produkt er ikke beregnet til professionel brug.

Enhver modificering af produktet kan have konsekvenser for sikkerhed, garanti og korrekt funktion.

#### **Specifikationer**

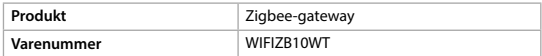

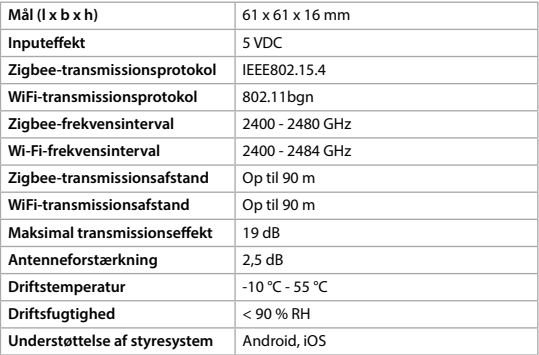

#### **Hoveddele** (billede A)

**1** LED-lampe for WiFi-sta

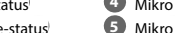

- USB-port **5** Mikro USB-kabel
- **2** LED-lampe for Zigbee-
- **3** Funktionsknap

#### **Sikkerhedsinstruktioner**

**N** ADVARSEL

- **•** Sørg for, at du har læst og forstået instruktionerne i dette dokument fuldt ud, før du installerer eller bruger produktet. Gem dette dokument, så det sidenhen kan læses.
- **•** Anvend kun produktet som beskrevet i denne vejledning.
- **•** Brug ikke produktet, hvis det er skadet eller defekt. Udskift straks et skadet eller defekt produkt.
- **•** Tab ikke produktet og undgå at støde det.
- **•** Dette produkt må kun vedligeholdes af en kvalificeret tekniker pga. risikoen for elektrisk stød.
- **•** Afbryd produktet fra stikkontakten og andet udstyr, hvis der opstår problemer.
- **•** Afbryd produktet fra strømkilden inden service, og når du udskifter dele.
- **•** Udsæt ikke produktet for vand eller fugt.
- **•** Børn skal holdes under opsyn for at sikre, at de ikke leger med produkt.
- **•** Forsyn kun produktet med den spænding, der svarer til markeringerne på produktet.
- **•** Visse trådløse produkter kan forårsage interferens med implanterbart medicinsk udstyr og andet medicinsk udstyr såsom pacemakere, cochlear-implantater og høreapparater. Kontakt producenten af dit medicinske udstyr for at få yderligere oplysninger.
- **•** Anvend ikke produktet på steder, hvor brug af trådløse enheder er forbudt på grund af potentiel interferens med andre elektroniske enheder, hvilket kan forårsage sikkerhedsrisici.

#### **Installation af appen**

- 1. Download Nedis SmartLife app'en til Android eller iOS på din telefon via Google Play eller Apples App Store.
- 2. Åbn Nedis SmartLife app'en på din telefon.
- 3. Opret en konto med dit mobiltelefonnummer eller din e-mailadresse og tryk på Fortsæt).
- 4. Indtast den modtagne verifikationskode.
- 5. Opret en adgangskode og tryk på Udført).
- 6. Tryk på Tilføj hjem) for at oprette et SmartLife-hjem.
- 7. Indstil din placering, vælg de rum, du vil forbinde med, og tryk på .

#### **Tilslutning til appen**

- 1. Tryk på + øverst til højre i appen Nedis SmartLife.
- 2. Vælg den enhedstype, du vil tilføje, fra listen.
- 3. Sæt micro-USB-kablet **A5** ind i micro-USB-porten **A4**.
- 4. Sæt den anden ende af **A5** ind i en USB-strømkilde.

LED-lampen for WiFi-status **A1** blinker rødt for at indikere, at parringsfunktionen er aktiv.

- 4Hvis ikke, skal du trykke og holde funktionsknappen **A3** nede i 5 sekunder for at skifte manuelt til parringstilstanden.
- 5. Tryk på Next step (Næste trin) i appen.
- 6. Indtast WIFI-netværksoplysningerne og tryk på Bekræft).
- 7. Indtast et navn for produktet, og tryk på Done.

Produktet er nu klar til brug.

4For flere oplysninger om, hvordan du tilslutter og bruger de forskellige sensorer med produktet, bedes du se vejledningen til sensoren.

Forsøg ikke at reparere produktet. Hvis produktet ikke virker korrekt, skal det udskiftes med et nyt produkt.

#### **Overensstemmelseserklæring**

Vi, Nedis B.V. erklærer som producent, at produktet WIFIZB10WT fra vores brand Nedis<sup>®</sup>, produceret i Kina, er blevet testet i overensstemmelse med alle relevante CE-standarder og regler, og at alle test er beståede. Dette indebærer også direktiv 2014/53/EU (radioudstyrsdirektivet).

Den komplette overensstemmelseserklæring (og sikkerhedsdatabladet, hvis gældende) kan findes og downloades via: nedis.da/wifizb10wt#support

For yderligere information angående denne overholdelse, kontakt kundeservice: Web: www.nedis.com E-mail: service@nedis.com Nedis B.V., de Tweeling 28 5215 MC 's-Hertogenbosch, the Netherlands

### k **Gyors beüzemelési útmutató**

## **Zigbee átjáró** WIFIZB10WT

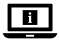

További információért lásd a bővített online kézikönyvet: **ned.is/wifizb10wt**

#### **Tervezett felhasználás**

Ezzel a termékkel rendeltetése szerint több érzékelő csatlakoztatható a Nedis SmartLife alkalmazáshoz egy vezeték nélküli Zigbee kapcsolaton keresztül. A termék beltéri használatra készült.

A termék nem professzionális használatra készült.

A termék bármilyen módosítása befolyásolhatja a biztonságot, a jótállást és a megfelelő működést.

#### **Műszaki adatok**

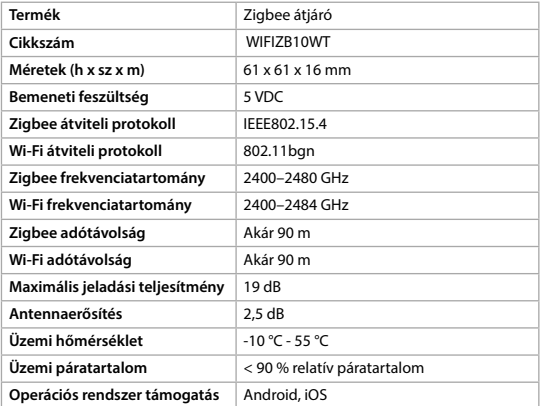

### **Fő alkatrészek** (A kép)

- 
- **1** Wi-Fi állapotjelző LED
- **2** Zigbee állapotjelző LED
- **3** Funkció gomb

### **4** Micro USB-csatlakozó

**5** micro USB kábel

### **Biztonsági utasítások**

**7: FIGYELMEZTETÉS** 

- **•** Ügyeljen arra, hogy a termék telepítése vagy használata előtt figyelmesen elolvasta és megértette az ebben a dokumentumban található információkat. Tartsa meg a dokumentumot, hogy később is fel tudja lapozni.
- **•** A terméket csak az ebben a dokumentumban leírt módon használja.
- **•** Ne használja a terméket, ha valamelyik része sérült vagy hibás. A sérült vagy meghibásodott terméket azonnal cserélje ki.
- **•** Ne ejtse le a terméket és kerülje az ütődést.
- **•** Ezt a terméket csak szakképzett technikus szervizelheti az áramütés kockázatának csökkentése érdekében.
- **•** Ha probléma merül fel, válassza le a terméket a hálózati csatlakozóaljzatról és más berendezésekről.
- **•** Szerviz előtt és alkatrészek cseréjekor szakítsa meg a termék áramellátását.
- **•** Óvja a terméket víztől vagy nedvességtől.
- **•** A termék nem játékszer ne hagyja felügyelet nélkül gyermekét a közelében.
- **•** A terméket kizárólag a terméken szereplő jelzésnek megfelelő elektromos feszültséggel lehet táplálni.
- **•** Egyes vezeték nélküli termékek interferenciát okozhatnak a beültethető orvostechnikai eszközökben, például szívritmus-szabályozókban, cochleáris implantátumokban és hallássegítő készülékekben. További információért vegye fel a kapcsolatot az orvosi készüléke gyártójával.
- **•** Ne használja a terméket olyan helyeken, ahol előfordulhat, hogy a vezeték nélküli készülékek használata más elektromos készülékekkel interferenciát idéz elő és emiatt tiltott.

#### **Az app telepítése**

- 1. Töltse le a Nedis SmartLife alkalmazást Android vagy iOS telefonjára a Google Play vagy az Apple App Store webhelyről.
- 2. Nyissa meg a Nedis SmartLife alkalmazást a telefonján.
- 3. A mobiltelefonszámával vagy az e-mail címével hozzon létre egy fiókot, és érintse meg a Tovább gombot.
- 4. Adja meg a kapott ellenőrző kódot.
- 5. Hozzon létre egy jelszót, és érintse meg a Kész gombot.
- 6. Érintse meg a Kezdőlap hozzáadása gombot egy SmartHome kezdőlap létrehozásához.
- 7. Adja meg a tartózkodási helyét, válassza ki a csatlakoztatni kívánt helyiségeket, és érintse meg a Kész gombot.

### **Csatlakozás az alkalmazáshoz**

- 1. Érintse meg a + gombot a Nedis SmartLife alkalmazás jobb felső sarkában.
- 2. A listából válassza ki a hozzáadni kívánt készüléket.
- 3. Dugja be a micro USB kábelt **A5** a micro USB bemenetbe **A4**.
- 4. Csatlakoztassa az **A5** másik végét egy USB adapterhez.

#### A Wi-Fi állapotjelző LED **A1** pirosan villog, jelezve ezzel, hogy a párosítási üzemmód aktív.

- 4Ellenkező esetben tartsa lenyomva a funkciógombot **A3** 5 másodpercig a párosítási üzemmód manuális megnyitásához.
- 5. Érintse meg a Next step (Következő lépés) gombot az appban.
- 6. Adja meg a Wi-Fi hálózati adatokat, majd érintse meg a Megerősítés gombot.
- 7. Adjon egy nevet a terméknek, és érintse meg a Kész gombot.

A termék ezzel készen áll a használatra.

4A termékkel különböző érzékelőkhöz történő csatlakozással kapcsolatban az érzékelő kézikönyvében talál további információt.

Ne próbálja megjavítani a terméket. Ha a termék nem működik megfelelően, akkor cserélje ki egy új termékre.

#### **Megfelelőségi nyilatkozat**

A gyártó Nedis B.V. nevében kijelentjük, hogy a Nedis' márkájú, Kínában gyártott WIFIZB10WT terméket az összes vonatkozó CE szabvány és előírás szerint bevizsgáltuk, és a termék minden vizsgálaton sikeresen megfelelt. Ez magában foglalja – nem kizárólagos jelleggel – a rádióberendezésekről szóló 2014/53/EU irányelvet.

A teljes megfelelőségi nyilatkozat (és ha van, akkor a biztonsági adatlap) a: nedis.hu/wifizb10wt#support

A megfelelőséggel kapcsolatos további információkért hívja az ügyfélszolgálatot: Web: www.nedis.com E-mail: service@nedis.com Nedis B.V., de Tweeling 28 5215 MC 's-Hertogenbosch, Hollandia

### n **Przewodnik Szybki start**

### **Bramka Zigbee** WIFIZB10WT

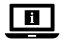

Więcej informacji znajdziesz w rozszerzonej instrukcji obsługi online: **ned.is/wifizb10wt**

#### **Przeznaczenie**

Niniejszy produkt jest przeznaczony do podłączenia wielu czujników do aplikacji Nedis SmartLife za pośrednictwem bezprzewodowego połączenia Zigbee.

Produkt jest przeznaczony wyłącznie do użytku wewnątrz pomieszczeń. Produkt nie jest przeznaczony do użytku zawodowego. Wszelkie modyfikacje produktu mogą mieć wpływ na bezpieczeństwo, gwarancję i działanie.

#### **Specyfikacja**

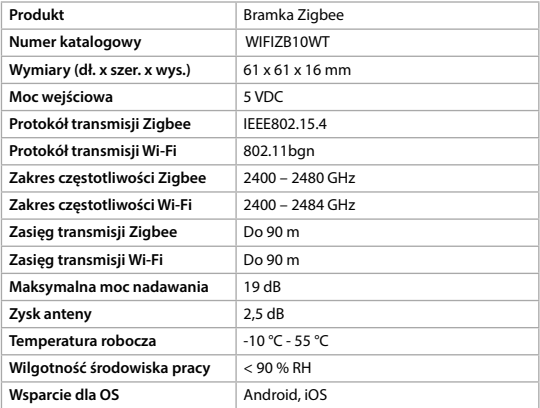

### **Główne części** (rysunek A)

- **1** Dioda LED statusu Wi-Fi
- **2** Dioda LED statusu Zigbee
- **3** Klawisz funkcyjny

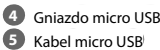

### **Instrukcje bezpieczeństwa**

**N** OSTRZEŻENIE

**•** Przed zainstalowaniem lub użyciem produktu należy upewnić się, że instrukcje zawarte w niniejszym dokumencie zostały w pełni przeczytane i zrozumiane. Zachowaj niniejszy dokument na przyszłość.

- **•** Produktu należy używać wyłącznie w sposób opisany w niniejszym dokumencie.
- **•** Nie używaj produktu, jeśli jakakolwiek jego część jest zniszczona lub uszkodzona. Natychmiast wymień uszkodzony lub wadliwy produkt.
- **•** Nie upuszczaj produktu i unikaj uderzania go.
- **•** Ten produkt może być serwisowany wyłącznie przez wykwalifikowanego serwisanta, aby zmniejszyć ryzyko porażenia prądem elektrycznym.
- **•** Jeśli wystąpią problemy, odłącz produkt od źródła zasilania i innych urządzeń.
- **•** Przed przystąpieniem do serwisowania i wymiany części odłączyć produkt od źródła zasilania.
- **•** Nie narażaj produktu na działanie wody lub wilgoci.
- **•** Produkt nie jest zabawką należy chronić go przed dostępem dzieci.
- **•** Zasilaj produkt tylko napięciem odpowiadającym oznaczeniom na produkcie.
- **•** Niektóre produkty bezprzewodowe mogą zakłócać działanie wszczepianych urządzeń medycznych oraz innego sprzętu medycznego, takiego jak rozruszniki serca, implanty ślimakowe i aparaty słuchowe. Aby uzyskać więcej informacji, skonsultuj się z producentem urządzenia medycznego.
- **•** Nie używaj produktu w miejscach, w których korzystanie z urządzeń bezprzewodowych jest zabronione ze względu na potencjalne zakłócenia innych urządzeń elektronicznych, które mogłyby spowodować zagrożenie dla bezpieczeństwa.

#### **Instalowanie aplikacji**

- 1. Pobierz aplikację Nedis SmartLife na system Android lub iOS za pośrednictwem sklepu Google Play lub Apple App Store.
- 2. Otwórz aplikację Nedis SmartLife w telefonie.
- 3. Utwórz konto z wykorzystaniem numeru telefonu komórkowego lub adresu e-mail i dotknij Kontynuuj.
- 4. Wprowadź otrzymany kod weryfikacyjny.
- 5. Utwórz hasło i dotknij Gotowe.
- 6. Dotknij Dodaj dom, aby utworzyć dom SmartLife.
- 7. Ustaw lokalizację, wybierz pokoje, które chcesz podłączyć, i dotknij Gotowe.

#### **Podłączanie do aplikacji**

- 1. Dotknij + w górnym prawym rogu w aplikacji Nedis SmartLife.
- 2. Wybierz typ urządzenia, które chcesz dodać z listy.
- 3. Podłącz kabel micro USB **A5** do gniazda micro USB **A4**.

4. Podłącz drugą końcówkę **A5** do źródła zasilania USB.

Dioda LED statusu Wi-Fi **A1** miga na czerwono, wskazując, że tryb parowania jest aktywny.

- 4Jeśli tak nie jest, naciśnij i przytrzymaj przycisk funkcyjny **A3** przez 5 sekund, aby ręcznie przejść w tryb parowania.
- 5. Dotknij Next step (Następny krok) w aplikacji.
- 6. Wprowadź dane sieci Wi-Fi i naciśnij Potwierdź.
- 7. Wpisz nazwę produktu i dotknij Gotowe.

Produkt jest gotowy do użycia.

4Więcej informacji na temat podłączania i użytkowania różnych czujników z produktem można znaleźć w instrukcji obsługi czujnika. Nie próbuj naprawiać produktu samodzielnie. Jeśli produkt nie działa prawidłowo, wymień go na nowy.

#### **Deklaracja zgodności**

Niniejszym firma Nedis B.V. deklaruje jako producent, że produkt WIFIZB10WT naszej marki Nedis<sup>\*</sup>, produkowany w Chinach, został przetestowany zgodnie ze wszystkimi odpowiednimi normami i przepisami WE oraz że we wszystkich testach uzyskał on pozytywny rezultat. Obejmuje to, ale nie ogranicza się do rozporządzenia RED 2014/53/UE.

Pełną deklarację zgodności (oraz kartę danych bezpieczeństwa, jeśli dotyczy) można znaleźć i pobrać tutaj: nedis.pl/wifizb10wt#support

Aby uzyskać dodatkowe informacje dotyczące zgodności, skontaktuj się z obsługą klienta: Strona www: www.nedis.com E-mail: service@nedis.com Nedis B.V., de Tweeling 28 5215 MC 's-Hertogenbosch, Holandia.

x **Οδηγός γρήγορης εκκίνησης**

## **Zigbee Gateway MIFIZB10WT**

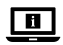

Για περισσότερες πληροφορίες δείτε το εκτενές online εγχειρίδιο: **ned.is/wifizb10wt**

#### **Προοριζόμενη χρήση**

Το προϊόν αυτό προορίζεται για τη σύνδεση πολλαπλών αισθητήρων στην εφαρμογή Nedis SmartLife μέσω της ασύρματης σύνδεσης Zigbee. Το προϊόν αυτό προορίζεται αποκλειστικά για εσωτερικό χώρο. Το προϊόν δεν πρέπει χρησιμοποιείται για επαγγελματική χρήση. Οποιαδήποτε τροποποίηση του προϊόντος μπορεί να έχει επιπτώσεις στην ασφάλεια, την εγγύηση και τη σωστή λειτουργία.

#### **Χαρακτηριστικά**

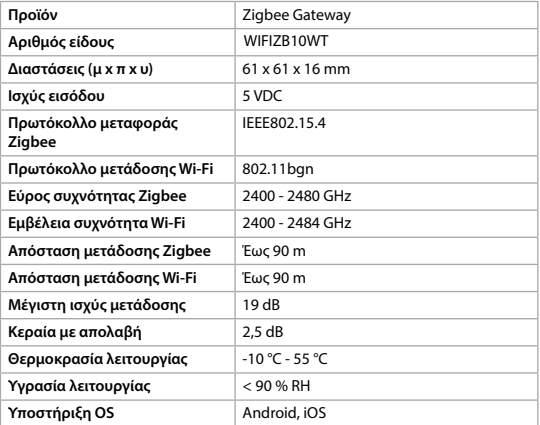

#### **Κύρια μέρη** (εικόνα A)

- **1** Ένδειξη λειτουργίας LED για Wi-Fi **4** Θύρα Micro USB
- **2** Ένδειξη λειτουργίας LED για Zigbee **5** Καλώδιο Micro USB
- **3** Κουμπί λειτουργίας

#### **Οδηγίες ασφάλειας**

#### -ΠΡΟΕΙΔΟΠΟΙΗΣΗ

- **•** Βεβαιωθείτε ότι έχετε διαβάσει και κατανοήσει αυτές τις οδηγίες πριν εγκαταστήσετε ή χρησιμοποιήσετε το προϊόν. Κρατήστε αυτό το έγγραφο για μελλοντική αναφορά.
- **•** Χρησιμοποιείτε το προϊόν μόνο σύμφωνα με αυτό το έγγραφο.
- **•** Μην χρησιμοποιείτε το προϊόν εάν οποιοδήποτε τμήμα του έχει ζημιά ή ελάττωμα. Αντικαταστήστε αμέσως ένα χαλασμένο ή ελαττωματικό προϊόν.
- **•** Μην ρίχνετε κάτω το προϊόν και αποφύγετε τα τραντάγματα.
- **•** Για να μειώσετε τον κίνδυνο ηλεκτροπληξίας, η συντήρηση του προϊόντος πρέπει να πραγματοποιείται μόνο από εξουσιοδοτημένο τεχνικό συντήρησης.
- **•** Αποσυνδέστε το προϊόν από το ρεύμα όπως και άλλες συσκευές αν προκύψει κάποιο πρόβλημα.
- **•** Αποσυνδέστε το προϊόν από το ρεύμα πριν από το σέρβις και κατά την αντικατάσταση εξαρτημάτων.
- **•** Μην εκθέτετε το προϊόν σε νερό ή υγρασία.
- **•** Τα παιδιά θα πρέπει να επιβλέπονται ώστε να μην παίζουν με το προϊόν.
- **•** Η παροχή ρεύματος στο προϊόν πρέπει να συμφωνεί με την τάση η οποία αναγράφεται πάνω στο προϊόν.
- **•** Κάποιες ασύρματες συσκευές μπορεί να παρεμβάλουν σε ιατρικά εμφυτεύματα και άλλον ιατρικό εξοπλισμό όπως βηματοδότες, κοχλιακά εμφυτεύματα και ακουστικά βαρηκοΐας. Για περισσότερες πληροφορίες συμβουλευτείτε τον κατασκευαστή του ιατρικού εξοπλισμού σας.
- **•** Μην χρησιμοποιείτε το προϊόν σε χώρους όπου η χρήση των ασύρματων συσκευών απαγορεύεται λόγω δυνητικών παρεμβολών με άλλες ηλεκτρονικές συσκευές, το οποίο μπορεί να προκαλέσει κίνδυνους ασφάλεια.

#### **Εγκατάσταση της εφαρμογής**

1. Κάντε λήψη της εφαρμογής Nedis SmartLife για Android ή iOS στο τηλέφωνό σας από το Google Play ή το Apple App Store.

- 2. Ανοίξτε την εφαρμογή Nedis SmartLife στο κινητό σας.
- 3. Δημιουργήστε έναν λογαριασμό με τον αριθμό του κινητού τηλεφώνου ή τη διεύθυνση e-mail σας και πατήστε Συνέχεια.
- 4. Εισάγετε τον κωδικό επιβεβαίωσης που λάβατε.
- 5. Δημιουργήστε έναν κωδικό πρόσβασης και πατήστε Ολοκλήρωση.
- 6. Πατήστε Προσθήκη Home για να δημιουργήσετε ένα SmartLife Home.
- 7. Ρυθμίστε την τοποθεσία σας, επιλέξτε τα δωμάτια που θέλετε να συνδέσετε και πατήστε Ολοκλήρωση.

#### **Σύνδεση στην εφαρμογή**

- 1. Πατήστε + στην πάνω δεξιά γωνία στην εφαρμογή Nedis SmartLife.
- 2. Επιλέξτε τον τύπο της συσκευής που θέλετε να προσθέσετε από τη λίστα.
- 3. Συνδέστε το καλώδιο micro USB **A5** στην θύρα micro USB **A4**.
- 4. Συνδέστε την άλλη άκρη του **A5** σε μία πηγή ρεύματος USB.

Η ένδειξη λειτουργίας για Wi-Fi **A1** αναβοσβήνει με κόκκινο για να υποδείξει ότι έχει ενεργοποιηθεί η λειτουργία σύζευξης.

- 4Διαφορετικά, πατήστε παρατεταμένα το κουμπί συνάρτησης **A3** για 5 δευτερόλεπτα για να εισέλθετε χειροκίνητα στη λειτουργία σύζευξης.
- 5. Πατήστε το Next step (επόμενο βήμα) στην εφαρμογή.
- 6. Εισάγετε τα δεδομένα του δικτύου Wi-Fi και πατήστε Επιβεβαίωση.
- 7. Πληκτρολογήστε ένα όνομα για το προϊόν και πατήστε Done.

Το προϊόν είναι τώρα έτοιμο προς χρήση.

4Για περισσότερες πληροφορίες σχετικά με τη σύνδεση και την χρήση των διαφορετικών αισθητήρων με το προϊόν, συμβουλευτείτε το εγχειρίδιο του αισθητήρα.

Μην προσπαθείτε να επισκευάσετε το προϊόν. Αν το προϊόν δεν λειτουργεί σωστά, αντικαταστήστε το με ένα νέο προϊόν.

#### **Δήλωση συμμόρφωσης**

Εμείς, η Nedis B.V. δηλώνουμε ως κατασκευαστής ότι το προϊόν WIFIZB10WT από τη μάρκα μας Nedis°, το οποίο κατασκευάζεται στην Κίνα, έχει ελεγχθεί σύμφωνα με όλα τα σχετικά πρότυπα και κανονισμούς της ΕΚ και ότι όλοι οι έλεγχοι έχει ολοκληρωθεί με επιτυχία. Η δήλωση συμμόρφωσης περιλαμβάνει αλλά δεν περιορίζεται στον κανονισμό RED 2014/53/EU.

Το πλήρες κείμενο της δήλωσης συμμόρφωσης (και το δελτίο ασφάλεια όπου ισχύει) υπάρχει και είναι διαθέσιμο προς λήψη στο: nedis.gr/wifizb10wt#support

Για περισσότερες πληροφορίες σχετικά με τη δήλωση συμμόρφωσης, επικοινωνήστε με την υπηρεσία εξυπηρέτησης πελατών: Web: www.nedis.com E-mail: service@nedis.com Nedis B.V., de Tweeling 28 5215 MC 's-Hertogenbosch, the Netherlands

### 1 **Rýchly návod**

### **Brána Zigbee** WIFIZB10WT

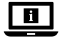

Viac informácií nájdete v rozšírenom návode online:**ned.is/wifizb10wt**

#### **Určené použitie**

Tento výrobok je určený na pripojenie viacerých snímačov k aplikácii Nedis SmartLife prostredníctvom bezdrôtového pripojenia Zigbee.

Výrobok je určený len na použitie vo vnútri.

Výrobok nie je určený na profesionálne použitie.

Každá zmena výrobku môže mať následky na bezpečnosť, záruku a správne fungovanie.

#### **Technické údaje**

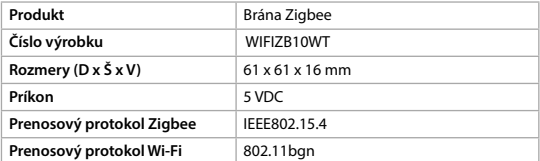

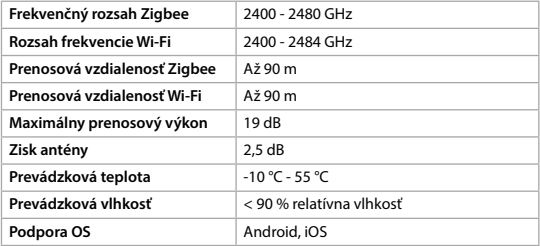

#### **Hlavné časti** (obrázok A)

- **1** Stavový LED indikátor Wi-Fi
- **2** Stavový LED indikátor Zigbee
- **3** Funkčné tlačidlo

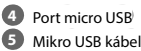

### **Bezpečnostné pokyny**

**N** VAROVANIE

- **•** Pred inštaláciou alebo použitím výrobku si nezabudnite prečítať a pochopiť všetky pokyny v tomto dokumente. Tento dokument uchovajte pre potreby v budúcnosti.
- **•** Výrobok používajte len podľa opisu v tomto dokumente.
- **•** Výrobok nepoužívajte, ak je jeho časť poškodená alebo chybná. Poškodený alebo chybný výrobok okamžite vymeňte.
- **•** Dávajte pozor, aby vám výrobok nepadol a zabráňte nárazom.
- **•** Servis tohto výrobku môže vykonávať len kvalifikovaný technik, aby sa znížilo nebezpečenstvo poranenia elektrickým prúdom.
- **•** Ak sa vyskytnú problémy, výrobok odpojte od zdroja napájania a iného zariadenia.
- **•** Pred servisom a pri výmene dielcov odpojte výrobok od zdroja napájania.
- **•** Výrobok nevystavujte vode alebo vlhkosti.
- **•** Deti musia byť pod dozorom, aby sa zabezpečilo, že sa s výrobkom nehrajú.
- **•** Výrobok napájajte len napätím zodpovedajúcim označeniam na výrobku.
- **•** Niektoré bezdrôtové výrobky môžu zasahovať do činnosti implantovaných zdravotníckych zariadení a iných zdravotníckych pomôcok, ako sú

kardiostimulátory, kochleárne implantáty a načúvacie pomôcky. Ďalšie informácie získate od výrobcu zdravotníckeho zariadenia.

**•** Výrobok nepoužívajte na miestach, kde je používanie bezdrôtových zariadení zakázané kvôli potenciálnemu zasahovaniu do činnosti iných elektronických zariadení, čo by mohlo predstavovať bezpečnostné riziko.

#### **Inštalácia aplikácie**

- 1. Stiahnite si aplikáciu Nedis SmartLife pre systém Android alebo iOS v telefóne prostredníctvom Google Play alebo Apple App Store.
- 2. Otvorte aplikáciu Nedis SmartLife v telefóne.
- 3. Vytvorte účet pomocou svojho čísla mobilného telefónu alebo svojej e-mailovej adresy a klepnite na Pokračovať.
- 4. Zadajte prijatý overovací kód.
- 5. Vytvorte heslo a klepnite na Hotovo.
- 6. Klepnutím na Pridať domovskú stránku vytvorte domovskú stránku SmartLife
- 7. Nastavte svoju lokalitu, vyberte miestnosti, ku ktorým sa chcete pripojiť, a klepnite na Hotovo.

#### **Pripojenie aplikácie**

- 1. Klepnite na + v pravom hornom rohu v aplikácii Nedis SmartLife.
- 2. Zvoľte typ zariadenia, ktorý chcete pridať, zo zoznamu.
- 3. Kábel micro USB **A5** pripojte k portu micro USB **A4**.
- 4. Druhý koniec **A5** pripojte k napájaniu prostredníctvom USB.

Stavový LED indikátor Wi-Fi **A1** bliká červenou farbou, čo znamená, že režim párovania je aktívny.

- 4Ak nie, podržaním stlačeného funkčného tlačidla **A3** na 5 sekúnd manuálne prejdite do režimu párovania.
- 5. Klepnite na Next step (Ďalší krok) v aplikácii.
- 6. Zadajte údaje siete Wi-Fi a klepnite na Potvrdiť.
- 7. Zadajte názov výrobku a klepnite na Done. (Hotovo.)

Teraz je výrobok pripravený na používanie.

4Ďalšie informácie o spôsobe pripojenia a používania rôznych snímačov s výrobkom nájdete uvedené v príručke k danému snímaču.

Nepokúšajte sa opravovať výrobok. Ak výrobok nefunguje správne, vymeňte ho za nový výrobok.

#### **Vyhlásenie o zhode**

Spoločnosť Nedis B.V. ako výrobca vyhlasuje, že výrobok WIFIZB10WT našej značky Nedis", vyrobený v Číne, bol preskúšaný podľa všetkých príslušných noriem a smerníc CE a že všetky skúšky boli ukončené úspešne. Medzi ne okrem iného patrí smernica RED 2014/53/EÚ.

Úplné znenie Vyhlásenia o zhode (a prípadnú kartu bezpečnostných údajov) môžete nájsť a stiahnuť na: nedis.sk/wifizb10wt#support

Ak potrebujete ďalšie informácie o zhode, obráťte sa na zákaznícky servis: Web: www.nedis.com E-mail: service@nedis.com Nedis B.V., de Tweeling 28 5215 MC 's-Hertogenbosch, Holandsko

## l **Rychlý návod**

### **Brána Zigbee** WIFIZB10WT

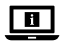

Více informací najdete v rozšířené příručce online: **ned.is/wifizb10wt**

#### **Zamýšlené použití**

Tento výrobek je určen k připojení více snímačů k aplikaci Nedis SmartLife prostřednictvím bezdrátového připojení Zigbee.

Tento výrobek je určen výhradně k použití ve vnitřních prostorách.

Výrobek není určen k profesionálnímu použití.

Jakékoli úpravy výrobku mohou ovlivnit jeho bezpečnost, záruku a správné fungování.

#### **Technické údaje**

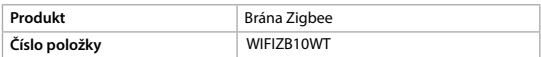

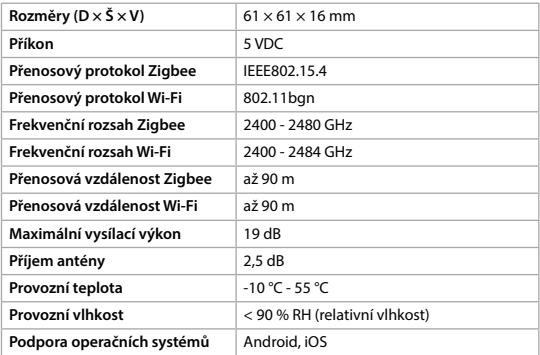

#### **Hlavní části** (obrázek A)

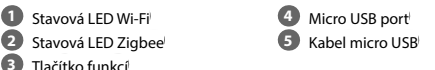

#### **Bezpečnostní pokyny**

**N** VAROVÁNÍ

- **•** Před instalací či používáním výrobku si nejprve kompletně přečtěte pokyny obsažené v tomto dokumentu a ujistěte se, že jim rozumíte. Dokument uschovejte pro případné budoucí použití.
- **•** Výrobek používejte pouze tak, jak je popsáno v tomto dokumentu.
- **•** Výrobek nepoužívejte, pokud je jakákoli část poškozená nebo vadná. Poškozený nebo vadný výrobek okamžitě vyměňte.
- **•** Zabraňte pádu výrobku a chraňte jej před nárazy.
- **•** Servisní zásahy na tomto výrobku smí provádět pouze kvalifikovaný technik údržby, sníží se tak riziko úrazu elektrickým proudem.
- **•** Dojde-li k jakémukoli problému, odpojte výrobek ze sítě a od jiných zařízení.
- **•** Před údržbou a výměnou součástí vždy odpojte výrobek od napájecího zdroje.
- **•** Nevystavujte výrobek působení vody ani vlhkosti.
- **•** Dohlížejte na děti, aby si s výrobkem nehrály.
- **•** Výrobek lze napájet pouze napětím, které odpovídá údajům uvedeným na označení výrobku.
- **•** Některé bezdrátové výrobky mohou způsobovat rušení implantabilních zdravotnických zařízení a dalšího zdravotnického vybavení, jako jsou například kardiostimulátory, kochleární implantáty a naslouchátka. Více informací získáte od výrobce svého zdravotnického zařízení.
- **•** Nepoužívejte výrobek v místech, kde je použití bezdrátových zařízení zakázáno kvůli potenciálnímu rušení ostatních elektronických zařízení, což by mohlo vést ke vzniku bezpečnostního rizika.

#### **Instalace aplikace**

- 1. Stáhněte si do telefonu aplikaci Nedis SmartLife pro Android nebo iOS (z obchodu Google Play nebo Apple App Store).
- 2. Otevřete ve svém telefonu aplikace Nedis SmartLife.
- 3. Vytvořte si účet pomocí svého telefonního čísla nebo e-mailové adresy a klepněte na Pokračovat.
- 4. Zadejte přijatý ověřovací kód.
- 5. Vytvořte heslo a klepněte na Hotovo.
- 6. Klepnutím na Přidat domov vytvořte domov SmartLife Home.
- 7. Nastavte místo, vyberte místnosti, které chcete připojit, a klepněte na Hotovo.

#### **Připojení k aplikaci**

- 1. V aplikaci Nedis SmartLife klepněte v pravém horním rohu na +.
- 2. Vyberte ze seznamu typ zařízení, které chcete přidat.
- 3. Zapojte kabel Micro USB **A5** do portu Micro USB **A4**.
- 4. Druhý konec **A5** zapojte do napájecího zdroje USB.

LED ukazatel stavu Wi-Fi **A1** bliká červeně, což značí, že je aktivní režim párování.

- 4Pokud ne, stiskněte a podržte tlačítko funkce **A3** po dobu 5 sekund, tím manuálně aktivujete režim párování.
- 5. Klepněte v aplikaci na Next step (Další krok).
- 6. Zadejte údaje sítě Wi-Fi a klepněte na Potvrdit.
- 7. Napište název výrobku a klepněte na Hotovo.

Výrobek je nyní připraven k použití.

4Více informací o připojení a použití více různých snímačů s výrobkem najdete v příručce k snímači.

Výrobek se nesnažte sami opravovat. Pokud výrobek nepracuje správně, nahraďte jej novým kusem.

#### **Prohlášení o shodě**

Společnost Nedis B.V. coby výrobce prohlašuje, že výrobek WIFIZB10WT značky Nedis® , vyrobený v Číně, byl přezkoušen v souladu se všemi relevantními normami a nařízeními EK a že všemi zkouškami úspěšně prošel. Patří sem mimo jiné také nařízení RED 2014/53/EU.

Kompletní prohlášení o shodě (a případně bezpečnostní list) můžete najít a stáhnout na adrese: nedis.cs/wifizb10wt#support

Další informace týkající se shody s předpisy získáte u oddělení služeb zákazníkům: Web: www.nedis.com E-mail: service@nedis.com Nedis B.V., de Tweeling 28 5215 MC 's-Hertogenbosch, Nizozemsko

### y **Ghid rapid de inițiere**

### **Gateway Zigbee** WIFIZB10WT

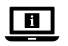

Pentru informații suplimentare, consultați manualul extins, disponibil online: **ned.is/wifizb10wt**

#### **Utilizare preconizată**

Acest produs este destinat conectării mai multor senzori la aplicația Nedis SmartLife prin intermediul unei conexiuni wireless Zigbee.

Produsul este destinat exclusiv pentru utilizare în interior.

Produsul nu este destinat utilizării profesionale.

Orice modificare a produsului poate avea consecințe pentru siguranța, garanția și funcționarea corectă a produsului.

#### **Specificaţii**

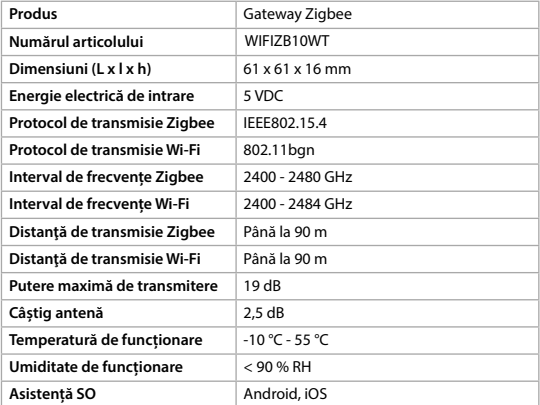

#### **Piese principale** (imagine A)

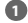

- **1** LED stare Wi-Fil
- **2** LED stare Zigbee
- **3** Buton funcții

### **Instrucțiuni de siguranță**

**N** AVERTISMENT

**•** Asigurați-vă că ați citit complet și că ați înțeles instrucțiunile din acest document înainte de a instala sau utiliza produsul. Păstrați acest document pentru a-l consulta ulterior.

**4** Port micro USB **5** Cablu micro USB

- **•** Folosiți produsul exclusiv conform descrierii din acest document.
- **•** Nu folosiți produsul dacă o piesă este deteriorată sau defectă. Înlocuiți imediat produsul deteriorat sau defect.
- **•** Nu lăsați produsul să cadă și evitați ciocnirile elastice.
- **•** Service-ul asupra acestui produs poate fi realizat doar de către un tehnician calificat pentru întreținere, pentru a reduce riscul de electrocutare.
- **•** Deconectați produsul de la sursa electrică și de la alte echipamente în cazul în care apar probleme.
- **•** Deconectați produsul de la sursa electrică înainte de service și când înlocuiți piese.
- **•** Nu expuneți produsul la apă sau umezeală.
- **•** Copiii trebuie supravegheați pentru a vă asigura că nu se joacă cu produsul.
- **•** Produsul trebuie alimentat exclusiv cu tensiunea corespunzătoare marcajului de pe produs.
- **•** Unele produse wireless pot interfera cu dispozitivele medicale implantabile și alte echipamente medicale, de exemplu, pacemakere, implanturi cohleare și dispozitive auditive. Pentru informații suplimentare, adresați-vă producătorului echipamentului medical.
- **•** Nu folosiți produsul în locuri în care este interzisă folosirea dispozitivelor wireless din cauza posibilei interferențe cu alte dispozitive electronice, care poate produce pericole pentru siguranță.

#### **Instalarea aplicației**

- 1. Descărcați pe telefon aplicația Nedis SmartLife pentru Android sau iOS de la Google Play sau Apple App Store.
- 2. Deschideți aplicația Nedis SmartLife pe telefon.
- 3. Creați un cont cu numărul dumneavoastră de telefon sau adresa dumneavoastră de e-mail și atingeți Continuare.
- 4. Introduceți codul de verificare pe care l-ați primit.
- 5. Creați o parolă și atingeți Realizat.
- 6. Atingeți Adăugare domiciliu pentru a crea un domiciliu SmartLife.
- 7. Introduceți locația, alegeți camerele la care doriți să vă conectați și atingeți Realizat.

### **Conectarea la aplicație**

- 1. Atingeți + din colțul din dreapta sus din aplicația Nedis SmartLife.
- 2. Selectați tipul dispozitivului pe care doriți să îl adăugați din listă.
- 3. Conectați cablul micro USB **A5** în portul micro USB **A4**.
- 4. Conectați celălalt capăt al **A5** într-o sursă USB.

LED-ul de stare Wi-Fi clipește roșu **A1** pentru a arăta că este activ modul asociere.

4În caz contrar, țineți apăsat butonul funcție **A3** timp de 5 secunde pentru accesarea manuală a modului asociere.

- 5. Atingeți Next step (Pasul următor) din aplicație.
- 6. Introduceți datele de rețea Wi-Fi și atingeți Confirmare.
- 7. Introduceți un nume pentru produs și atingeți Realizat.

Produsul este acum pregătit pentru a fi folosit.

4Pentru informații suplimentare despre modul de conectare și folosire a diverșilor senzori cu produsul, consultați manualul senzorului. Nu încercați să reparați produsul. Dacă produsul nu funcționează corect, înlocuiți-l cu un produs nou.

#### **Declarație de conformitate**

Noi, Nedis B.V., declarăm, în calitate de producător, că produsul WIFIZB10WT de la marca noastră Nedis<sup>\*</sup>, fabricat în China, a fost testat în conformitate cu toate standardele CE și reglementările relevante și că toate testele au fost trecute cu succes. Aceasta include, dar nu se limitează la directiva RED 2014/53/UE.

Declarația de conformitate completă (și fișa tehnică de securitate, dacă este cazul) pot fi găsite și descărcate prin intermediul: nedis.ro/wifizb10wt#support

Pentru informații suplimentare privind respectarea conformității, contactați serviciul clienți: Site web: www.nedis.com E-mail: service@nedis.com Nedis B.V., de Tweeling 28 5215 MC 's-Hertogenbosch, Olanda